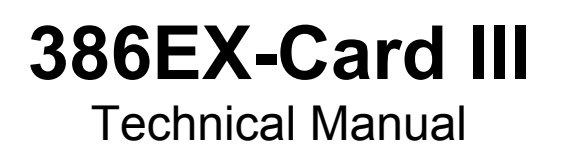

# **taskit GmbH**

**Seelenbinderstr. 33 D-12555 Berlin Germany** 

**Tel +49 (30) 611295-0 Fax +49 (30) 611295-10 http://www.taskit.de** 

© *taskit* Rechnertechnik GmbH, Berlin

All rights reserved. This document and the products referred to herein are copyrighted works of *taskit* Rechnertechnik GmbH. Information in this document is subject to change without notice. No part of this document may be reproduced or transmitted in any form, without the express written permission of *taskit* Rechnertechnik GmbH. If however, your only means of access is electronic, permission to print one copy is hereby granted. Neither *taskit* Rechnertechnik GmbH nor *taskitís* distributors assume any liability arising from the use of this manual or any product described herein.

## **Copyright (C) taskit Rechnertechnik GmbH, Berlin V2.02en (09.09.2005)**

# 386EX-Card III

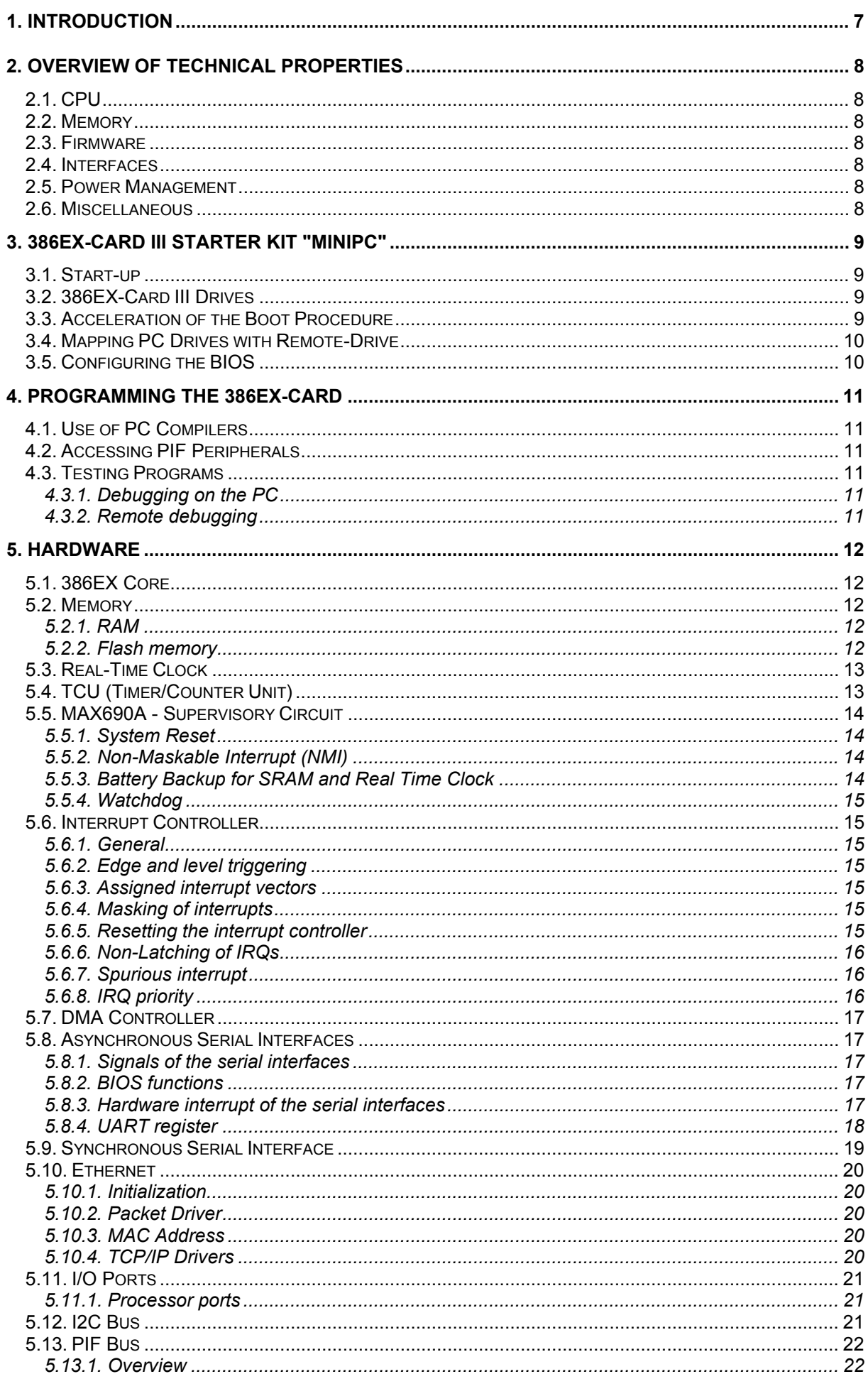

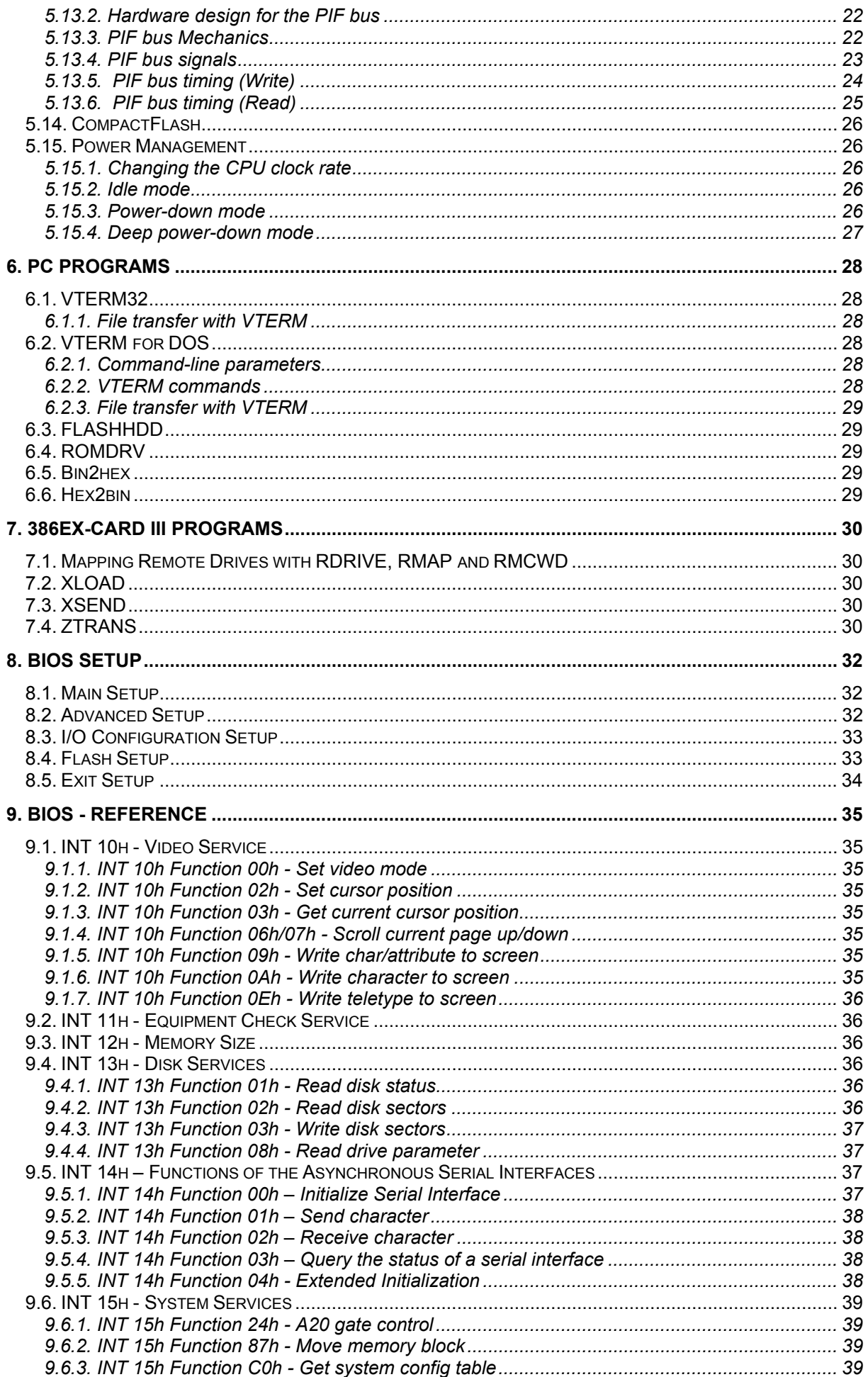

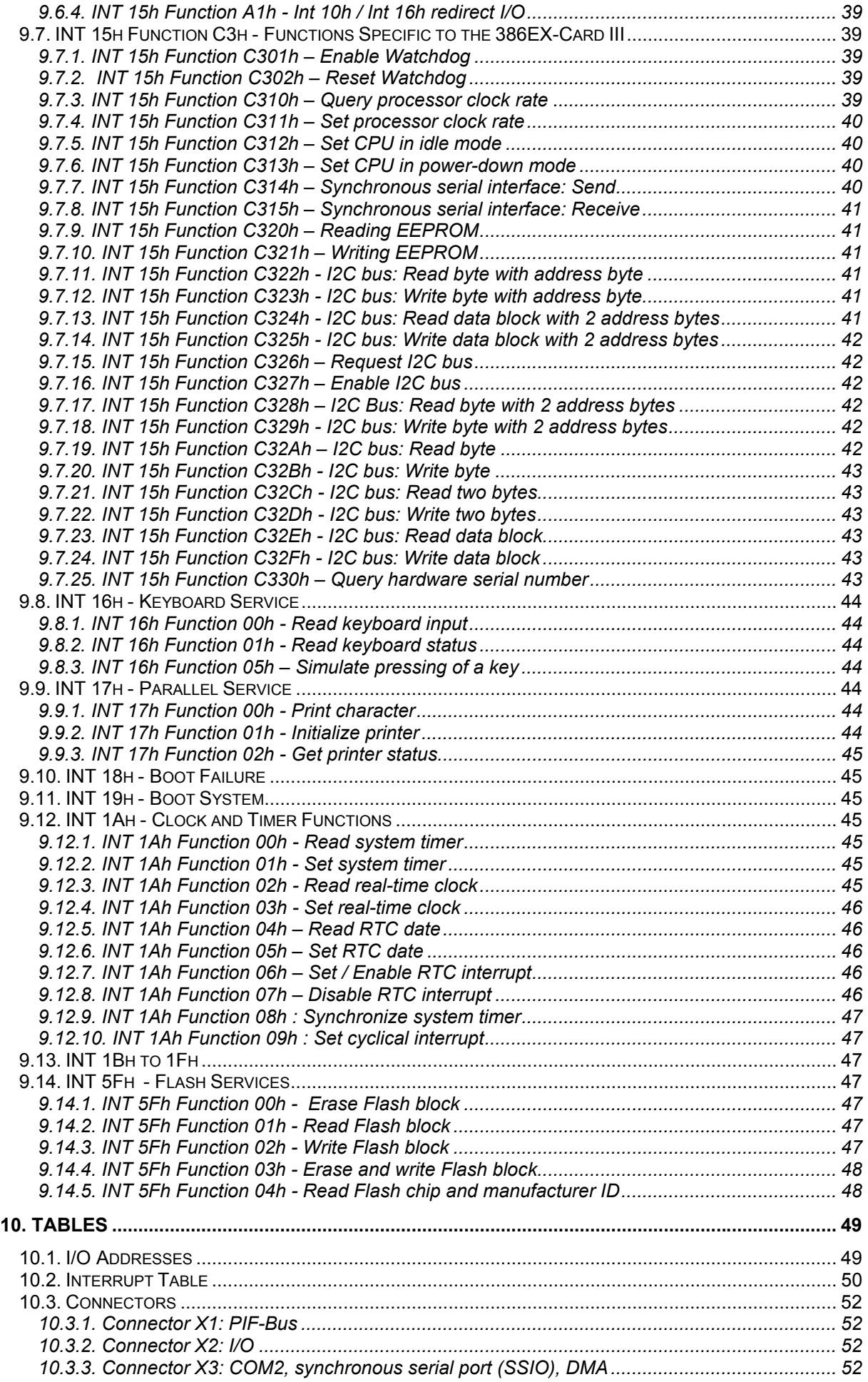

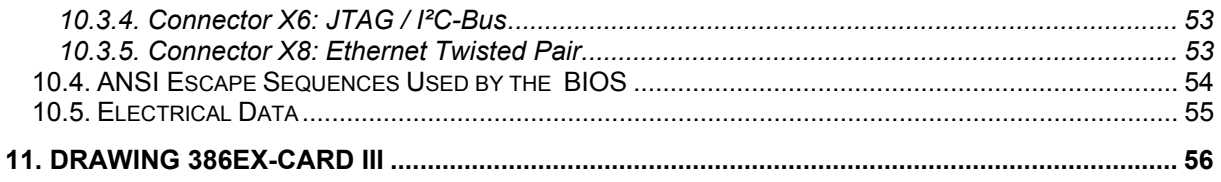

## **1. Introduction**

The 386EX-Card III is a small size DOS PC. It is especially suited for applications with restricted energy and space requirements, and where a PC-compatible solution is desired.

Examples of applications:

- mobile data-recording equipment
- LCD terminals
- measurement and testing equipment
- alarm installations
- any simple (or more complex) automation task

The 386EX-Card III can be programmed like a DOS PC with all of the usual DOS compilers, such as Borland or Microsoft C, Pascal and Basic, among others. Creating a program is thus very easy. Since the terminal program displays the PC's drives as drives of the 386EX-Card III, the developer can directly start .EXE files on the host PC. Or the EXE file can be copied to the Flash disk and started from there. A starter kit is included for ease of implementation; it contains a developer board with a power supply and the necessary software.

The BIOS setup contains extensive options for memory configuration, serial interfaces and I/O ports. Additional serial interfaces are thus also supported by the BIOS. The I/O pins can be adjusted individually or in groups to input or output, in part also with interrupt function. Hardware initializations for peripherals can be defined in the BIOS Setup. In addition, the BIOS setup menu contains the functions for loading ROM-DOS or BIOS updates, as well as for saving to or deleting the Flash disk.

# **2. Overview of Technical Properties**

## **2.1. CPU**

- Intel 386EX embedded processor (extension of the 386SX)
- 66,6 MHz maximum clock rate
- 5V operating voltage

## **2.2. Memory**

- up to 8 MB flash memory (standard version: 2MB) with flash file system
- up to 4 MB static RAM (standard version: 1MB)
- up to 896kB DOS main memory RAM may be supported by external battery during power off
- 512 bytes serial EEPROM, 256 of them available for user program

## **2.3. Firmware**

- PC-compatible BIOS, includes configuration menu in BIOS setup
- Datalight ROM-DOS (optional)

## **2.4. Interfaces**

- two PC-compatible serial interfaces (8250-compatible), maximum of 781.25 kBaud (= 25 MHZ/32), or 115.2 kBaud as maximum PC-compatible Baud rate, TTL voltage levels
- PIF-Bus
- Synchronous Serial Interface, up to 6.25 MBaud (= 25 MHz / 4)
- 1<sup>2</sup>C Bus
- Up to 13 digital I/O ports, programmable individually as input or output
- 6 IRQ lines externally available
- Real-time clock (RTC) alarm output
- Timer clock, timer gate and timer output signals

Some of the various functions are realized by multiplexing signals; therefore not all functions may be used at the same time (see table in chapter 10).

## **2.5. Power Management**

Energy consumption can be drastically reduced by the power management functions of the BIOS in many instances.

- Downclocking,
- Idle mode
- Power-down mode
- Deep power-down mode (stop mode)

Energy consumption:

- Active: 135 mA (at 25 MHz)
- Idle mode: 9 mA
- Power-down: 4 mA
- Deep power-down: 0,3 mA

## **2.6. Miscellaneous**

- three 8254-compatible timers, two of them freely available for applications
- two 8259-compatible interrupt controllers
- two DMA channels
- Real Time Clock (RTC) with battery backup
- programmable watchdog timer
- unique hardware serial number (can be used by programs for copy protection).
- available with extended temperature range, -20°C ... +85°C
- dimensions:  $93 \times 54 \times 5$  mm (WxDxH)

## **3. 386EX-Card III Starter Kit "MiniPC"**

A space-saving housing protects the CPU card and makes it easy to handle. You can connect external peripherals to the starter kit's standard connectors without opening the housing.

Simply attach COM1 of the MiniPC to a host PC and start the terminal program. The 386EX-Card boots from the Flash disk and a DOS prompt appears. You can then copy data and programs cfrom the host PC onto the 386EX-Cards RAM or Flash disk quickly and easily.

The starter kit consists of:

- 386EX-Card III without Ethernet, 2MB Flash, 1MB SRAM
- Operating system: FreeDOS, compatible to MS-DOS 7.1
- Utility programs: VTERM terminal program, FLASHHDD to create flashdisk image files, and others
- Serial "nullmodem" cable
- Wall Cube Power Supply
- MiniPC housing, 4x RS232 interfaces, 1x parallel interface
- Optional Bundle: Datalight Sockets (TCP/IP Stack including FTP and HTTP servers, Datalight ROM-DOS

## **3.1. Start-up**

In the subdirectory UTIL you will find the terminal program VTERM.EXE, which can be started without additional parameters. If using a COM port other than COM1, you can select a new COM port by typing Alt-C. With Alt-H you get an overview of the terminal programís commands (see also chapter 6.1.2). The Baud rate of the 386EX-Card III normally is equal to 115200 Baud.

**Note:** If the ACPI function of the power management of the host PC are enabled, communication from the PC to the 386EX-Card III will not work unter certain conditions. In this case, ACPI must be disabled beforehand.

Connect the 386EX-Card III's 10-pin COM1 (X3) connector is connected to a free serial interface (COM port) of the PC using the serial cable and the adaptor cable. If a serial cable other than the one provided is used, it must be a null modem cable ("crossover cable"). The cable that comes with the starter kit supports only TxD and RxD. The signals CTS and DCD are each connected with RTS on the same end, inside the connector; in other words, they are not conducted to the other end of the cable**.** 

Attach the power supply to the DC connection next to the serial ports. With a correct installation you can now observe the BIOS booting. After the memory test, DOS will boot and the 386EX-Card III will display a DOS prompt. From the DOS prompt, you can work with the 386EX-Card III as you are accustomed to working with a desktop PC.

## **3.2. 386EX-Card III Drives**

The 386EX-Card offers several "drives". Drive A: is a ROM disk, drive B: a RAM disk, drive C: a flashdisk (from which the 386EX-Card III boots according to the standard settings) and drive D: a CompactFlash module (optional). These drives can be accessed like floppy disk drives or hard disk drives. Drives A:, B: and D: are deactivated by default but can be activated in the BIOS setup. The RAM disk (drive B:) can then be used immediately. In order to be able to use drive A:, a ROM disk image must first be loaded via the BIOS setup.

## **3.3. Acceleration of the Boot Procedure**

When the ROM-DOS is booting, the F5 key circumvents the execution of CONFIG.SYS and AUTOEXEC.BAT, and the F8 key permits individual execution of each command. The ROM-DOS waits a few seconds for a keyboard entry. You can be avoid this delay through the command

#### *switches=/f*

at the beginning of the CONFIG.SYS file. However, interrupting the the boot process by F5 or F8 is then more difficult (although still possible).

If the option "Boot Messages" in the BIOS Setup is turned off and "Fast Boot" is turned on, the complete boot procedure of the 386EX-Card III will take less than two seconds.

## **3.4. Mapping PC Drives with Remote-Drive**

Exchanging program or data files between the PC and the 386EX-Card III might take place with any terminal program supporting the X-Modem or Z-Modem data transmission protocol. In addition, the more specialised terminal program VTERM, which comes with the 386EX-Card III, provides the possibility of integrating PC drives (remote drives) into the DOS of the 386EX-Card III. Standard DOS commands and DOS functions can therefore be used to access files on the host PC. The MAP.BAT file on the flash disk contains examples of how to initialize the appropriate drivers. Details can be found in the chapter about RDRIVE.

## **3.5. Configuring the BIOS**

Communication takes place via the 386EX-Card III's first serial interface. The baud rate is normally set to 115200 Baud. Configuration of the card is done in the BIOS setup. In order to start the BIOS setup, the "S" key must be pressed during the boot process.

**Note:** Some settings, e.g. switching off the standard I/O port, can disable any access to the 386EX-Card III. In such a case, standard settings can temporarily be restored by shorting Pin 19 ("PIF Ready") of X2 to ground while booting. The BIOS setup is then activated automatically, allowing the correction of the settings.

This possibility can be turned off with the setting "Emergency Jumper: disabled" in order to prevent unauthorized access to the software. However, this should only be done if the final status of an application is reached.

The supply voltage should never be turned off during storage of the setup values, since otherwise the BIOS will be erased. Storing the setup values takes a few seconds, and afterwards the card reboots.

# **4. Programming the 386EX-Card**

## **4.1. Use of PC Compilers**

Because it is DOS compatible and for the most part PC compatible, the CPU card can be programmed just like a normal DOS PC. That is to say, the usual programming tools for the PC, so far as they are suitable for DOS programs, can also be used for the 386EX-Card III. Basic, Pascal and "C" are particularly apropos.

Certain restrictions must be considered regarding console (video) output. The respective compiler must be configured in such a way that the output is made by DOS or BIOS calls. Only then can the output be redirected to the serial interface, which represents the 386EX-Card III's console port. Programs that access the video memory directly  $-$  a popular method of DOS compilers because it is fast – are normally not possible on the 386EX-Card III (for some LCDs there are BIOS extensions that use the 386 processorís virtual 8086-mode to intercept accesses to the VGA chip and video memory, converting them in a appropriate way).

## **4.2. Accessing PIF Peripherals**

The PIF bus works "I/O mapped", meaning that it is addressed by using the 386EX processorís IN and OUT commands. The address space of the PIF-Bus comprises the 64 I/O addresses from 300 to 33Fh. The data bus of the PIF bus is 8 bits wide.

## **4.3. Testing Programs**

## **4.3.1. Debugging on the PC**

Programs for the 386EX-Card III should be tested as far as possible on the development PC, since PC development environments and debuggers can be used there without limitations. Accessing peripheral hardware that needs the PIF-bus interface can be done with the PIF-ISA-Base interface card. This card occupies one ISA-bus slot (a PCI card is not currently available). Its hardware addresses and IRQ can be flexibly configured. This method works for all PIF I/O cards.

## **4.3.2. Remote debugging**

An effective method for debugging source code directly on the 386EX-Card III is the remote kernel of Borlandís Turbo-Debugger. For this method, one of the two serial interfaces of the 386EX-Card III must be reserved exclusively for the debugger – any other activities on the same interface disturbs communication between the remote kernel and the host program. The remote kernel (tdremote.exe) is copied to the Flash disk of the 386EX-Card III and started from there.

## **5. Hardware**

## **5.1. 386EX Core**

The CPU core of the Intel 386EX constitutes a fully static 386SX. Its data bus is 16 bits wide, and its address bus 26 bits (386SX: 24 bits) wide. An address space of 64 Mbyte memory and 64 kByte I/O is available. The processor core supports protected-mode applications.

## **5.2. Memory**

#### **5.2.1. RAM**

#### *5.2.1.1. RAM layout*

The 386EX-Card III can be equipped with 512KB or 1MB SRAM. The starter-kit 386EX-Card III is equipped with 1MB SRAM. This memory is accessible in the processor's "Real Mode", and thus in the lowest MB. The range between 896KB and 1MB is excluded  $-$  this is the area where the part of the flash memory with the BIOS (48KB), the ROM-DOS kernel (48KB), and optionally a BIOS extension (maximally 32KB) reside. If necessary, this flash range can also be set to 256KB or 512KB, so that only a maximum of 768KB or 512KB RAM are available in the lowest MB.

So, when equipped with 1MB SRAM, at least 128KB are not addressable in Real Mode. The entire RAM is however also made available in the second MB of the address space (as "Extended Memory") and can be addressed there with protected-mode functions (BIOS INT 15h, function 87h).

#### *5.2.1.2. Battery backup*

The static RAM and the real time clock IC (RTC) can be powered by a backup battery. The RAM maintains its contents when the operating voltage is turned off, and the real time clock keeps running. This backup power is supplied by means of the I/O connector's Vbatt pin.

The minimal voltage for the SRAM and RTC is 2V. With a lithium cell of 3.2 V, SRAM and RTC together draw about 2 µA (typical value). No battery current is drawn when the normal operating voltage of 3.3V is on.

## *5.2.1.3. Goldcap*

Instead of a battery, a "Goldcap" can also be used, in other words a capacitor with particularly large capacity (e.g. 1F). Data can be held over several hours. The advantage over a battery is in the relatively maintenance-free operation. The Goldcap's charging current may be supplied from Vcc during normal operation, e.g. by way of a diode a with series resistor to the limit the voltage.

#### **5.2.2. Flash memory**

#### *5.2.2.1. Flash memory layout*

The 386EX-Card III can be equipped with 1MB, 2MB or 4MB Flash memory. This is organized in blocks of 64KB, which can be erased individually. The BIOS and ROM-DOS kernel occupy 96KB of the flash memory, while 32KB are reserved for optional BIOS extensions. The remainder is available as flash disk, ROM disk, or as freely usable memory for application programs. The BIOS functions of Int 5Fh exist for this purpose.

A part of the Flash memory, namely 128KB, 256KB or 512KB (including BIOS and ROM-DOS), can be made accessible within the real mode address space. Program code residing residing within this location can be executed directly from flash memory. Of course, this part of the address space is no longer availble for RAM.

## *5.2.2.2. Limited number of erase cycles*

Flash memory consists of "Large Sector Flash-ICs" (e.g. AMDís 29LV016 or compatible). Only a limited number of erase cycles per block are tolerable for these devices (usually 100000 or one million erase cycles are guaranteed by the manufacturer). This means that the flash memory, in particular the flash disk, is not suitable for permanent write operations of a program, since the permissible number of erase cycles per block might be exceeded in a relatively short time. A RAM disk must be used for such purposes.

#### *5.2.2.3. Flash disk*

The largest section of the Flash memory is usually occupied by the Flash disk. This is organized like a hard drive, and is accessed by the ROM-DOS by means of the BIOS functions of Int 13h. By default, the files COMMAND.COM of the ROM-DOS operating system as well as some utility programs for serial data communication (RDRIVE, XLOAD, XSEND) are stored on the flash disk. Typically, the application program and application data will also reside on the flash disk.

The 386EX-Card IIIís Flash file system is extremely stable against sudden power failures, to which battery-operated devices particularly easily succumb. The flash file system will work reliably even if a power failure took place during flash disk operations. However, "lost clusters" may possibly arise, if files were still open under DOS. These can be deleted with the DOS utility program CHKDSK.

#### *5.2.2.4. Creation of a new Flash disk*

- Create a directory on the PC for all files which are to appear later on the Flash disk.
- Copy all necessary files into this directory. Among these should be at least COMMAND.COM and a program for data communication (RDRIVE.EXE, RMAP.EXE or XLOAD.COM). In addition one can create the appropriate CONFIG.SYS and AUTOEXEC.BAT files here.
- Create a flash image file with the program FLASHHDD.EXE according to the description in the chapter "PC Programs".
- Start the terminal program and the 386EX-Card III, and press the  $\leq$  S  $>$  key during the memory test. You will arrive at the CPU card's setup menu.
- By pressing < L > , choose the *FLASH* menu. From here, select the function *Update Flashdisk* and confirm with  $\leq$  Enter  $\geq$ . The confirmation question must be answered with "Y". The BIOS deletes the flash disk range and then waits for the file transfer (this can be recognized by appearance of the "§" characters). Then send the flash image file with the terminal program (ALT+ <S> with Vterm). To do so, select the transmission protocol "X-Modem" and enter the path of the flash image file. A few seconds after completion of the transfer the card will reboot.

## **5.3. Real-Time Clock**

The real-time clock ("RTC") provides date and time for application programs. Leap years and a 24 hour mode are both accounted for. As on a PC, the RTC can generate an interrupt (IRQ 8). Besides the usual scheduled interrupt (interrupt at a certain pre-programmed time), the RTC can also release a cyclical interrupt at every minute, hour, or day, or with 1Hz or 4096 Hz. As on a PC, the BIOS functions for the RTC are available at Int 1Ah for reading and programming.

The RTC can be supplied with backup power via the Vbatt pin of the 386EX-Card III's connector so that it keeps running if the 386EX-Card III's power supply is switched off.

The active-low RTC interrupt signal (open-drain output) is on the I/O connector of the 386EX-Card III (Wakeup) and can be used to trigger actions of the peripherals. This also functions in the deep power-down mode (with the CPU oscillator turned off), but the power supply to the 386EX-Card III must remain switched on. The Wakeup signal can also be used as an external interrupt input if the RTC interrupt is not needed.

## **5.4. TCU (Timer/Counter Unit)**

The TCU is widely compatible with the 8254 from Intel (and thus with PC standards). Further details about the timer can be found in the 386EX processor manual from Intel.

Properties of the 8254:

- three 16-bit timers.
- six counter modes.
- BCD or binary numbers.
- separate interrupts for each timer (IRQ 0, 10 and 11),
- clock source internally or externally selectable (only for Timer 0 and 1).

**Timer 0** is programmed by the BIOS according to PC standard in mode 3 to achieve an output frequency of 18,206 Hz (periodic timer interrupt, system timer). Its output is connected to IRQ0. The BIOS interrupt routine increments the 32-Bit timer variable at RAM address 0040h:006Ch each time it is called. This variable serves as the basis for the DOS system time.

**Timer 1** (responsible for the DRAM Refresh on a normal PC) and likewise also **Timer 2** (for the loudspeaker on a PC) are freely available. On the 386EX-Card III, Timer 1 and Timer 2 can also generate an interrupt (IRQ 10 and 11).

Timer 0 and Timer 1 can be operated with an internal or external clock. Timer 2 can be operated only with internal clock. The internal clock is produced by a prescaler from the CPU clock. The prescaler can be adjusted to values from 2 to 513. The BIOS sets the value of the prescaler in such a way that the clock is somewhat slower than the timer clock of a PC (1.193182 MHz), i.e. than the next higher whole number to the quotient from the CPU clock and 1.193182 MHz. For 25MHz, this gives a prescaler of 21 and a timer input clock of 1.19047 MHz. When downclocking the CPU clock by the BIOS Int 15h function C311h, the prescaler is adapted appropriately.

See table 10.3.2, for an overview of the timer signals available on connector X2.

The signals of Timer 0 and Timer 1 are multiplexed with other functions. The appropriate settings can be made in the BIOS I/O Setup (see 8.3).

## **5.5. MAX690A - Supervisory Circuit**

The Max690A supervisory chip takes care of various important system functions, such as processor reset, watchdog timer, power supply monitoring, battery control, etc. The following functions are implemented on the 386EX-Card:

#### **5.5.1. System Reset**

A 150ms reset pulse is generated on power-up, power-down and on brownout conditions. The duration of the reset pulse is independent from the rise time of the supply voltage.

The reset output goes low when the supply voltage drops below 4.65V. This disables any activity of the CPU.

#### **5.5.2. Non-Maskable Interrupt (NMI)**

A non-maskable interrupt can be generated when a power failure occurs. The supply voltage can be monitored via two resistors (R24/R23) which are connected to the power fail input (PFI) of the Max690A. When the voltage at PFI falls below 1.3V, the power fail output (PFO) drives the processorís NMI input low. If the unregulated DC input of an external 5V regulator is used for monitoring, the NMI will be generated early enough to save important data to the SRAM before the regulated voltage drops below 4.65V. In order to monitor an unregulated external DC voltage, it must be connected to input VUNST (I/O-connector pin 23).

Example: the minimum for the unregulated input of a 5V regulator is usually 9V. For a threshold of 8V the values of R20/R21 can be calculated in the following way:

> $8V/1.3V = (R24 + R23)/R23$ Set R23 to 1 kOhm  $\ldots$  R24 = 1 kOhm \* (8V / 1.3V -1)<br>R24 = 5.1 kOhm  $= 5.1$  kOhm

If R24/R23 are used for monitoring the supply voltage, resistor R22 should be removed. Resistor R21 can be used to add hysteresis. The monitoring function can be disabled by connecting the PFI input to Vcc via the pull-up resistor R22.

## **5.5.3. Battery Backup for SRAM and Real Time Clock**

An onboard lithium battery (A1 on the PCB), a gold-cap (C10) or an external battery (pin VBATT on the I/O-connector X2) may be used to provide the backup voltage for SRAMs and real time clock (RTC). The minimum backup voltage for SRAM and RTC is 2V. At the standard lithium battery voltage of 3.2 V, SRAM and RTC will draw only 1.5 µA (typical value).

In case of a power failure the supply voltage for the SRAMs and for the RTC will be switched over to the backup battery. This ensures that the RTC will continue to run and that the contents of the SRAM including the RAM disk will be preserved during this condition.

If a rechargeable battery or a gold-cap is used instead of a lithium battery, resistor R18 is necessary for recharging. **R18 must be removed if a lithium battery is used !**

#### **5.5.4. Watchdog**

The watchdog timer can be enabled by software on the 386EX-Card. When the watchdog timer is active, it must be reset at least once each 1.6 seconds to prevent a system reset. The watchdog timer can be started, stopped or reset with INT 15h Function C3h of the BIOS.

## **5.6. Interrupt Controller**

#### **5.6.1. General**

Like a normal PC, the 386EX processor has two on-chip 8259-compatible programmable interrupt controllers (PICs). Thereby 15 interrupt requests (IRQs) are available, some of which are already taken up by the 386EX-Card III. IRQs 1, 5, 7, 9, 13 and 14 are free for applications. If no RTC interrupt is needed, IRQ8 can also be used for other purposes (RTC on signal, RTC open-drain output). If the first or second serial interface are not needed or can be operated without interrupts, then IRQ4 and/or IRQ3 are also available. Note that IRQ8 is inverted on the connector, and is thus active-low.

The PIC2 output connects to the IRQ2-input of the PIC1. The IRQ2-input is therefore configured as a slave input, so that there is no IRQ2 in the literal sense. Thus, furthermore, no IRQ is assigned to the vector Int 0Ah. The CPU core has a general interrupt input, to which the output of the PIC1 is attached. There are also the NMI and the SMI interrupt inputs, but these are not used on the 386EX-Card III.

Programming details for the interrupt controllers can be taken from Intelís 386EX-processor manual or the usual PC literature. Therefore only some references are specified here.

#### **5.6.2. Edge and level triggering**

The interrupt controllers of a PC traditionally operate with edge triggering. A reprogramming to level triggering is not recommended, since problems will arise with the BIOS interrupt functions (especially the RTC and Timer 0). If the RTC interrupt is not needed, the PIC2 can be adjusted to level triggering. The advantage of level triggering: several units can share an IRQ by wired OR and/or wired AND functions (this does not work well with edge triggering, since edges are lost if two interrupt signals on a line occur at the same time.) The disadvantage of level triggering is the fact that the interrupt source must be reset immediately within the service routine (which is, for example, simply not possible with the timer). Otherwise further interrupts will arise.

#### **5.6.3. Assigned interrupt vectors**

A range of eight consecutive interrupt vectors can be assigned to each PIC by software initialization. On a PC, the vectors Int08 to Int0Fh are traditionally assigned by the BIOS to the PIC1 and the vectors Int70h to Int77h are assigned to the PIC2. According to the PC tradition, the PIC1ís vectors therefore lie within the range of Int0 to Int 1Fh, designated by Intel as "reserved." In other words, they share the vector with certain processor exceptions. In practice this does not usually lead to problems.

#### **5.6.4. Masking of interrupts**

In order to activate an IRQ, the associated bit in the mask register of the PIC must be set to 0. For the IRQs of the PIC2, the PIC1ís mask bit 2 (belonging to IRQ2) must also be set to 0. The mask registers are located at I/O addresses 21h for PIC1 and at A1h for PIC2.

#### **5.6.5. Resetting the interrupt controller**

Each IRQ input has an in-service bit in the interrupt controller. In principle the interrupt service routines must reset the in-service bit of the relevant IRQ, since otherwise no further IRQ with the same or lower priority can be generated. This is normally done via the "nonspecific reset instruction"

out [20], 20

and/or for the PIC2:

out [A0], 20

or in "C":

\_outp(0x20, 0x20); \_outp(0xA0, 0x20);

thus through output of byte 20h at I/O address 20h and/or A0h. For the IRQs of PIC2, the in-service bit of IRQ2 must also always be reset; both of the indicated "Out" commands must therefore be made.

It must be noted that upon entering an interrupt routine the CPU disables all interrupts by first resetting the Interrupt Enable flag. This applies to IRQ service routines as well as to software interrupts (only in protected mode a different setting can be selected for each interrupt). Therefore the interrupts should be re-enabled within the interrupt routine as soon as possible (also depending on the requirements of the application).

## **5.6.6. Non-Latching of IRQs**

On the 8259 IRQs are **not latched** (stored), even though the Intel manual gives this impression. If a peripheral drives its IRQ signal inactive before the CPU can service the IRQ, then this interrupt is lost. This may happen if interrupts are disabled in the CPU, or if the CPU is servicing another IRQ of higher priority at this particular moment. Only directly during an interrupt acknowledge CPU cycle will the states of the IRQ inputs be frozen, in order to generate an unequivocal interrupt vector. The Interrupt Request Register (IRR) otherwise shows only the state of the IRQ inputs. This applies independently of whether or not an IRQ is masked out. If, in the edge-triggered mode, an IRQ is just being processed (in-service bit set), the IRRís relevant bit will be read as 0, since the Edge Sense Latch disables the input. The Edge Sense Latch is reset by a low impulse on the IRQ input, even if the inservice bit is still set, so that the IRQ input via IRR can be read in again.

## **5.6.7. Spurious interrupt**

The non-latching of IRQ impulses also makes default or spurious interrupts necessary. This situation arises with "dirty" IRQ signals, e.g. with IRQs from bouncing keyboards. If the CPU executes an INTA cycle in reaction to an IRQ, but the PIC has already forgotten the associated IRQ input (since the signal was reset), the PIC must nevertheless send an interrupt vector to the data bus (a random value on the data bus could otherwise make the computer hang). This is then the "spurious IRQ7". It is even activated if the IRQ7 is masked out. The IRQ7's in-service bit is not set in the case of a spurious IRQ. A spurious IRQ15 can also occur with the PIC2. Whether an IRQ7 or an IRQ15 arises depends on the timing of the input signal. Because of the PIC2ís delay the IRQ signal remains valid on the PIC1 somewhat longer, so that the PIC1 could potentially regard the IRQ as not "spurious" and activate the PIC2, which would then produce a spurious IRQ15.

## **5.6.8. IRQ priority**

On a PC, the priority of the IRQs is usually specified in such a way that IRQ0 has the highest priority, and the other IRQs follow in numerical order. Since the PIC2 is attached to IRQ2, the IRQs of the PIC2 take priority over the IRQ3. However the service routines of the PIC2 cannot be interrupted by higher priority PIC2 IRQs so long as the in-service bit of the IRQ2 is not reset. But if this bit is reset, they can also be interrupted by lower priority PIC1 IRQs.

The priorities can also be changed, however only cyclically within the individual PICs. In other words, one specifies the IRQ with the lowest priority, from which the other priorities within this PIC are automatically determined. The definition of lowest priority for the PIC1 and/or PIC2 is made via the command

out [20], C0+ IRQ-Nr

and/or

out [A0], C0+ IRQ-Nr

For example,

out [20], C3

sets IRQ3 to the lowest priority whereby the IRQ4 (of COM1) gets the highest priority.

## **5.7. DMA Controller**

The 386EX processor contains a DMA controller which is mainly compatible to the standard PC 8237 controller. However, it contains an additional operating mode (two cycle mode), but only two channels.

By using the DMA, very short reaction times and servicing times are possible compared to interrupt operation in case a peripheral needs data or offers data.

Devices which are capable to make use of the DMA are the synchronous and asynchronous ports as well as external devices on the PIF-Bus.

The signals DRQ0 and DRQ1 which are necessary to initialize a DMA cycle by an external device are available on connector X3. They are multiplexed with DCD1 and RXD1 of COM2. If an internal device like an asynchronous port uses DMA, the DRQ signal is connected within the CPU chip, thus the COM2 signals are not affected.

## **5.8. Asynchronous Serial Interfaces**

Two UARTs compatible to the well-known 16C450 are integrated into the 386EX processor. In contrast to the UARTs that are integrated these days into PC main boards (which are compatible to the 16C550) they have no FIFOs.

The first serial interface (COM1) is used as the 386EX-Card III's standard input/output port (DOS "con" device). For "con," COM2 or an external serial interface can also be employed (COM1 through COM4 are possible).

#### **5.8.1. Signals of the serial interfaces**

Both serial interfaces have the eight usual PC signals: data lines (RXD, TXD), modem status inputs (DSR, CTS, DCD and RI) and modem control outputs (RTS, DTR). Frequently one of the pairs DTR/DSR or RTS/CTS is used for handshake operation.

The eight COM1 signals can be reconfigured individually as input or output ports (see the chapter, "I/O Ports").

In addition, the COM2 signals RTS, DTR, DSR and RI can be used alternatively as signals of the synchronous serial interface (see relevant chapter).

#### **5.8.2. BIOS functions**

The BIOS offers the usual PC INT 14h functions for operation of the serial interface. Deviating from the PC tradition, these are operated with receive interrupts in the case of the 386EX-Card III. This setting can be deactivated in the BIOS Setup. The buffer size specified in the Setup is effective only in interrupt mode. In order to reduce computing time, many applications program the serial interfaces directly by accessing the UART registers. In such a case, at least the receive interrupt is usually used.

#### **5.8.3. Hardware interrupt of the serial interfaces**

As on a PC, COM1 and COM2 use IRQ4 and IRQ3. In the event that the interrupts are not needed for the serial interfaces, IRQ4 and IRQ3 can be used externally for other purposes.

There are four different interrupt sources for each UART, which however all use the same IRQ line.

- Line-status interrupt: overrun, parity or framing errors, or break;
- Receive interrupt: a character was completely received (receive buffer full);
	- Transmit interrupt: a character was completely sent (transmit buffer empty);
- Modem-status interrupt: the status of DCD, RI, CTS or DSR has changed\*.

#### Definitions:

Overrun Error: The Receive Buffer register was overwritten by a further character. This means that the previous character was not retrieved by the processor in time;

Parity Error: The parity or the parity bit (with forced parity) of the received character was unequal to the complement of the Even Parity Select (EPS) bit in the line control register. This happens only with a switched-on parity bit. With "forced parities" the parity bit can be used in a way similar to a ninth

data bit, since one can set it by means of the EPS bit when sending, and interpret it by means of the line-status interrupt when receiving.

Framing Error: A character did not have a stop bit (or had a stop bit too few, if 1.5 or 2 stop bits are set). For a valid stop bit the RXD line must remain in the high state for the duration of one bit.

Break condition: The RXD line went on "low" for the duration of more than one character. This also always results in a framing error. A break condition can be generated when sending by the setting of the line control register's break bit. The minimum time duration of a character can be achieved by sending a character and waiting afterward until the Transmit Shift register is empty. Afterwards the break bit is again reset. One can signal a special condition to the receiver in this way, without having to fall back on certain byte values or byte sequences.

\* with RI: only rising edges must generate an IRQ.

#### **5.8.4. UART register**

Divisor Latch low (DLL, Address 0) Divisor Latch high (DLH, Address 1) Interrupt Enable Register (IER, Address 1): Bit 0: Receive Interrupt Bit 1: Transmit Interrupt Bit 2: Line Status Interrupt Bit 3: Modem Status Interrupt Bit 4..7: 0 Line Control Register (LCR, Address3): Bit 0: Word Length Bit 0 Bit 1: Word Length Bit 1 Bit 2: No. of Stop Bits (1 or 2) Bit 3: Enable Parity Bit Bit 4: Select Even Parity Bit 5: Select Forced Parity Bit 6: Set Break Bit 7: Divisor Latch Enable Interrupt Identification (Status) Register (IIR or ISR, Address 2): Bit 0: 0 = Interrupt Pending Bit 1..2: 0 = Modem Status Interrupt 1 = Transmit Interrupt 2 = Receive Interrupt 3 = Line Status Interrupt Bit 3..7: 0 Modem Control Register (MCR, Address 4): Bit 0: /DTR Bit 1: /RTS Bit 2: OUT1: Test Bit for /RI in Loop-Back Mode Bit 3: OUT2: Test Bit for /DCD in Loop-Back Mode; activates the UART interrupts\* Bit 4: Set Loop-Back Mode Bit 5..7: 0 Line Status Register (LSR, Address 5): Bit 0: Received Data Ready Bit 1: Overrun Error Bit 2: Parity Error Bit 3: Framing Error Bit 4: Break Condition Bit 5: Transmitter Hold Register Empty Bit 6: Transmitter Shift Register Empty Bit 7: 0 Modem Status Register (MSR, Address 6): Bit 0: Delta CTS Bit 1: Delta DSR Bit 2: Delta RI Bit 3: Delta DCD Bit 4: /CTS

Bit 5: /DSR Bit 6: /RI Bit 7: /DCD Scratch Register (SCR, Address 7)

\*OUT1 and OUT2 are originally universal digital outputs of the UARTs 8250 and 16C450. On a PC, the UART interrupt output is traditionally connected to the interrupt controller by means of OUT2 through a tri-state buffer, or it is separated (deactivated). Certain UARTs already have this gate internally, such as the Exar/Startech ST16C552. On the 386EX, a multiplexer is controlled by OUT2, which can switch between the UART's IRQ output and an external signal (pin).

## **5.9. Synchronous Serial Interface**

The 386EX-Prozessor has a synchronous serial interface (SSIO) in addition to the two asynchronous ones. There is a data line and a clock line for sending and another pair for receiving. These four signals are located on the X1 connector on the same pins as the COM2 signals DTR, DSR, RI and RTS.

The SSIO can be operated at a maximum of half the processor clock speed (CLK2/4), for example at most 12.5 Mbaud for the 386EX-Card III with a 25 MHz CPU. 16-bit words are transmitted.

The transmitter and receiver can both operate in either master or slave mode. The IRQ9 interrupt is optionally produced for the "Transmit Buffer Empty" and "Receive Buffer Full" states.

When using the synchronous serial interface one must note these two known bugs, documented by Intel, which they have never fixed:

- Auto-Transmit Mode. This would actually be the normal master transmit mode. However it is correctly usable only at the maximum Baud rate, since the first bit of a data word is output at the maximum rate regardless of the Baud rate setting.
- The status register's Transmit Buffer Empty bit does not return a correct value. Before turning off the transmitter, one must poll the Baud-rate counter and wait until the first bit is completely sent.

## **5.10. Ethernet**

The 386EX-Card II contains the 10 MBit Ethernet chip CS8900A by Cirrus. The signals for Twisted Pair are available on a 4 pin header (X8).

#### **5.10.1. Initialization**

The CS8900A is used in a configuration without EEPROM. Its configuration data must be provided for by the driver program. After reset, the Ethernet chip is in a power down mode. It can be awakened by the small programm INIT.COM.

#### **5.10.2. Packet Driver**

The packet driver which comes with the 386EX-Card (EPKTISA.COM) demands several initialization parameters (see online help of the packet driver). The packet driver is the basic hardware dependent driver which underlies several higher level protocol stacks.

Command line:

epktisa [options] <packet\_int\_no> <I/O address> <IRQ> <MAC address>

Options:

- -i -- Force driver to report itself as IEEE 802.3 instead of Ethernet II.
- -d -- Delayed initialization. Used for diskless booting
- -n -- NetWare conversion. Converts 802.3 packets into 8137 packets
- -w -- Windows hack, obsoleted by winpkt
- -p -- Promiscuous mode disable
- -u -- Uninstall
- -s -- Include a scan of I/O space even if a plug and play card found
- -q -- Quiet installation (suppress messages)

packet int no: a number between 0x60 and 0x67 used for the software interrupt of the packet driver (its interface to the higher level protocol driver).

I/O address: must be 0x340 on the 386EX-Card III.

IRQ: can be one of the numbers 9, 13, or 14. Take care that IRQ14 ist not used if a compact flash card is used.

The individual address of the Ethernet chip (MAC address) must also be included on the command line of the packet driver.

#### **5.10.3. MAC Address**

Please take care that the MAC address ist unique within the local network. Worldwide unique MAC addresses are administered by the IEEE. The factory configuration of the 386EX-Card contains such an individual unique MAC address within the STARTETH.BAT file on the flash disk.

#### **5.10.4. TCP/IP Drivers**

Several TCP/IP protocol stacks are available for DOS PCs. We recommend to use Datalight Sockets<sup>TM</sup>. It is, however, not royalty free and is therefore not included in the standard version of the 386EX-Card.

It contains a TCP/IP driver with a defined API (application programming interface). The underlying hardware driver can be a packet driver, NDIS or ODI driver.

Datalight Sockets contains:

Servers:

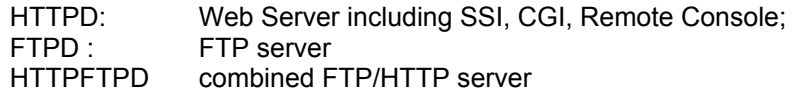

Clients:

 GETMAIL MAKEMAIL  SENDMAIL HTTPGET FTP LPR NETBIOS SLIP/PPP

#### Libraries:

 FTPAPI PPP/SLIP

CAPI Standard TCP/IP Libary

## **5.11. I/O Ports**

The 386EX-Card III has a maximum of 32 freely programmable digital I/O ports on one connector. For the most part these can be configured independently of each other as input or output. Some of these pins are also used by the timer, the interrupt controller and the first serial interface (see BIOS I/O Setup).

Seventeen (17) of the I/O ports belong to the processor's internal port registers. The PIF bus's data, address and control signals constitute an additional 15.

#### **5.11.1. Processor ports**

These ports are addressed as part of the 386EX's port registers P1, P2 and P3. The direction (input or output) is specified in the BIOS I/O Setup or by means of the port's direction register ( $0 =$  output, 1 = input or open-drain output). If the inputs are to be used, the respective bits of the output port must be set to 1 (because of the open drain outputs).

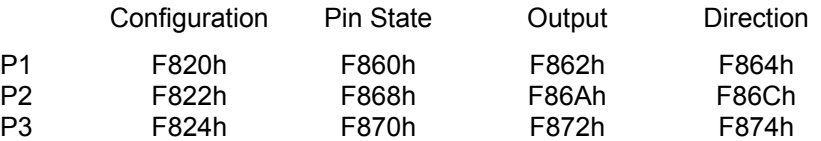

Itemized below are the bits of these registers that are accessible on the connector (see also the table in chapter 10):

Port/Bit Alternative Funktions

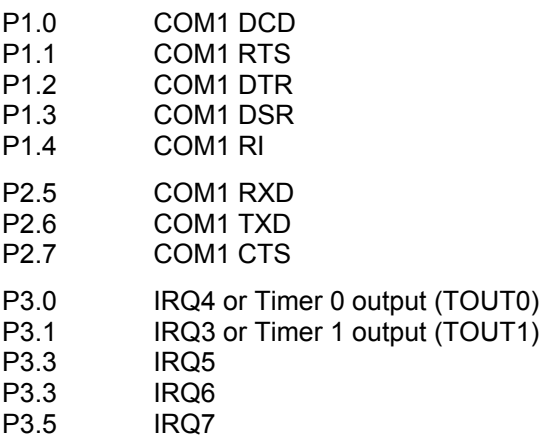

The remaining bits of the registers for ports P1, P2 and P3 should not be modified by application programs, since they are used within the 386EX-Card III.

## **5.12. I2C Bus**

The BIOS provides some functions for accessing the I2C bus (see BIOS Reference).

## **5.13. PIF Bus**

#### **5.13.1. Overview**

The PIF bus is simple 8-bit extension bus for connecting peripheral cards to the 386EX-Card III. The bus architecture is derived from the interfaces of various LCDs (although their plug allocations are not uniform). Thus LCDs with the Toshiba T6963C controller can even be operated directly on the PIF bus.

The address space consists of 64 I/O addresses. However, it is not 6 address lines that are used, but 4 chip-select lines and 4 address lines. Of the chip-select lines, only one is active at a time(1-out-of-4 code). Thus 16 I/O addresses are assigned to each chip select. This principle simplifies address decoding. If not more than four devices should be connected to the bus, address decoding is unnecessary (provided that not more than 16 addresses are required by any device).

Examples for common chips which can be directly operated on the PIF-Bus are the PIO 82C55 and the LCD controller T6963C.

Substantial are the active-low read (/RD) and write lines (/WR), of which exactly one is active for each PIF bus access, according to whether it is a read or a write cycle. The data lines are sampled in each case on the **rising** edge, thus toward the end of the bus cycle.

#### **5.13.2. Hardware design for the PIF bus**

The following points must be noted when designing hardware to connect to the PIF bus:

- 1. Access to the PIF peripherals is through I/O commands. Memory-mapped accesses are not possible.
- 2. The four address lines of the PIF bus correspond to the lowest four address lines of the CPU bus. They can therefore accept any offset value from 0 to 0Fh.
- 3. Exactly one chip-select line is active (low) during a valid PIF bus access.
- 4. The four chip-select lines are decoded from address lines A4 and A5 of the CPU bus. Therefore they correspond to offset values of 0h, 10h, 20h and 30h.
- 5. The base address of the PIF bus is added to the offset values. For the 386EX-Card III it is 300h. Other CPU cards may vary.
- 6. Exactly one of the signals /RD or /WR is active (low) during a valid PIF bus access. The peripheral must evaluate these signals and the chip-select signals - otherwise incorrect bus cycles can occur.
- 7. The data lines are sampled during both the reading and writing on the rising edge of the /RD or /WR signals.
- 8. The duration of a PIF bus cycle can be set to 1µs, 560ns, 360ns, or 170ns (for a 66 MHz CPU clock-speed) in the BIOS setup. A change of the CPU clock-speed causes a corresponding change of these values.
- 9. Ready signal: This signal is generated by the peripheral hardware in order to extend PIF bus cycles. Addresses, chip selects and /RD or /WR remain valid until the peripheral releases the Ready signal again (switches to high). The signal has a pull-up resistor on the CPU card. The peripherals must use open collector (open drain) outputs if more than one peripheral is designed to use the Ready signal.

#### **5.13.3. PIF bus Mechanics**

The PIF bus signals for the 386EX-Card III are located on a 26-pin, double-row header with 2.54mm spacing. The pinout of the first 26 pins is compatible with the 26-pin connectors used by various *taskit* CPU cards. Thus the usual flat ribbon cables can be used. When using flat ribbon cables the cable length should not exceed 30 cm, in order to minimize disturbances by crosstalk and line reflections.

Lengths of up to approximately 1.5m are possible if additional GND lines are used. /RD and /WR signals in particular should be shielded from each other (and from other signals) by GND lines. These GND lines should be connected at both cable ends. The CPU card must be located on one end of the cable. Output termination resistors of 39 ohms to /RD and/WR are recommended.

Various available PIF cards are equipped with a header/socket combination, which makes it possible to stack several cards.

## **5.13.4. PIF bus signals**

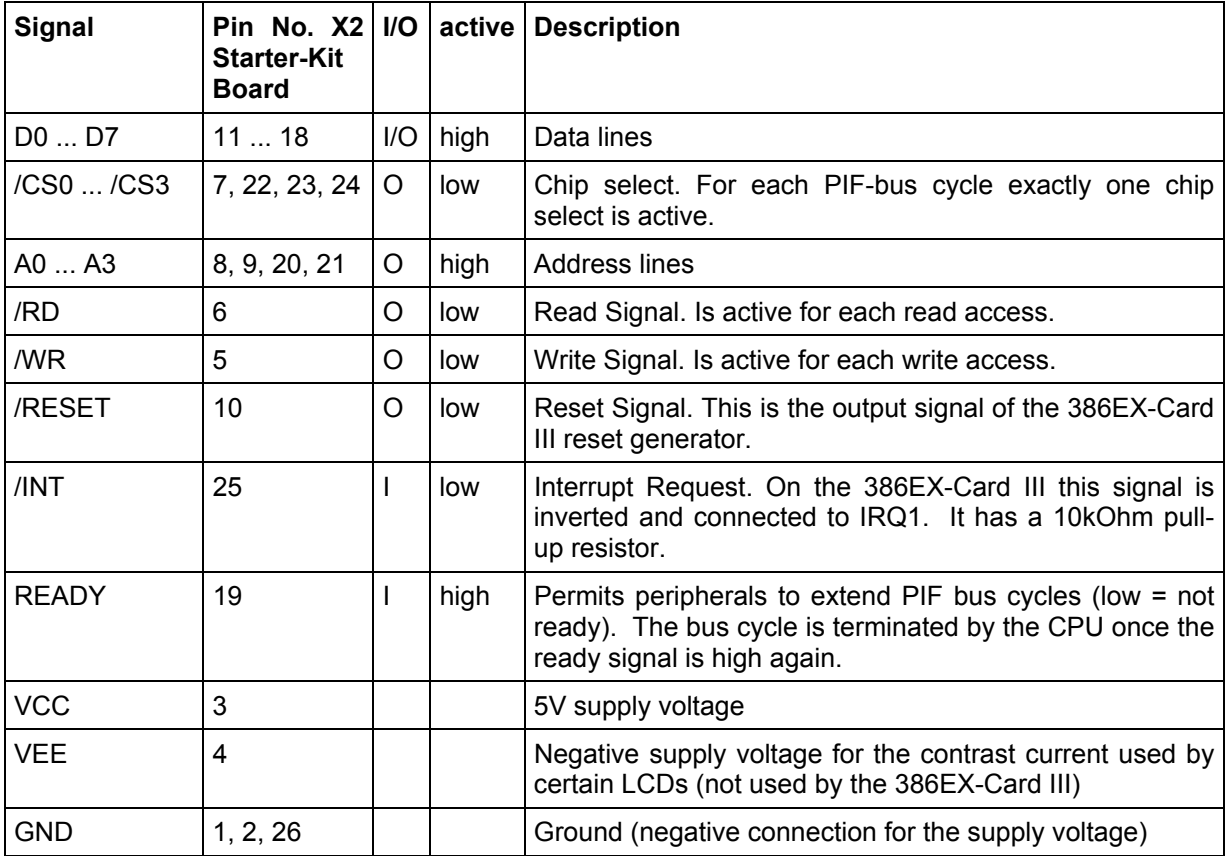

# 386EX-Card III **Hardware**

## **5.13.5.****PIF bus timing (Write)**

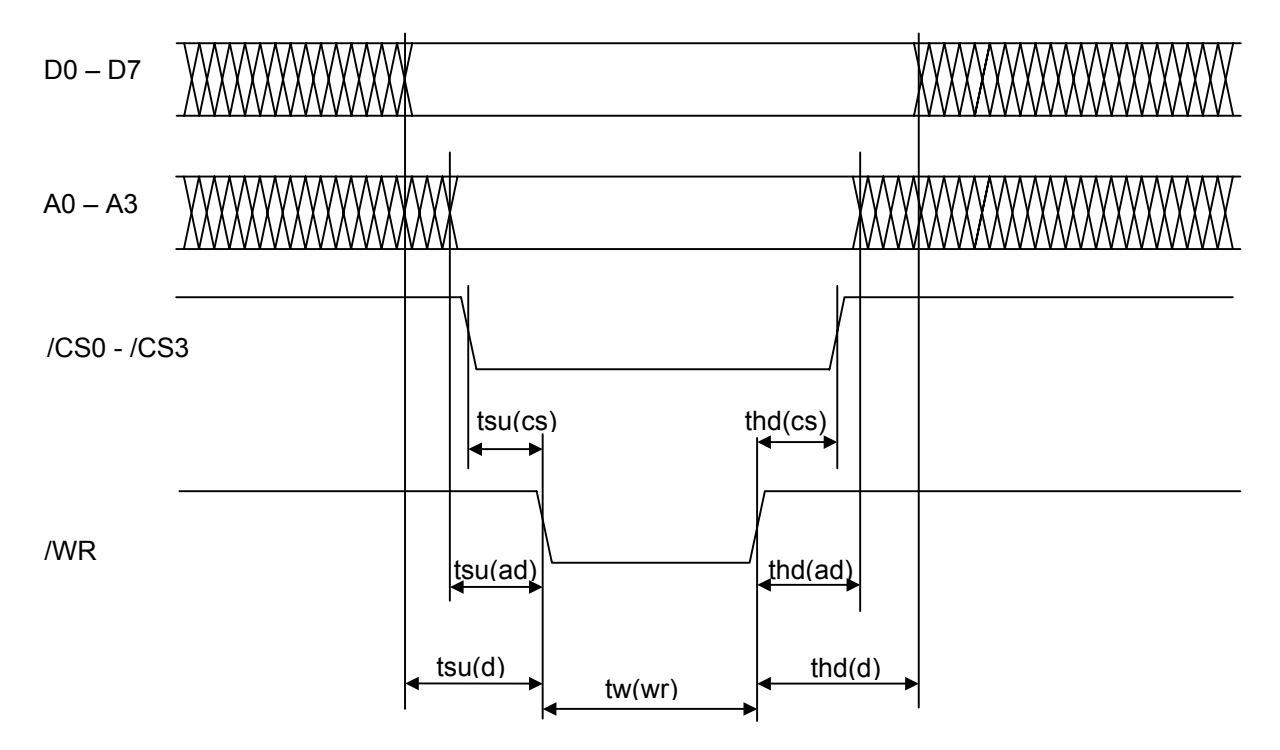

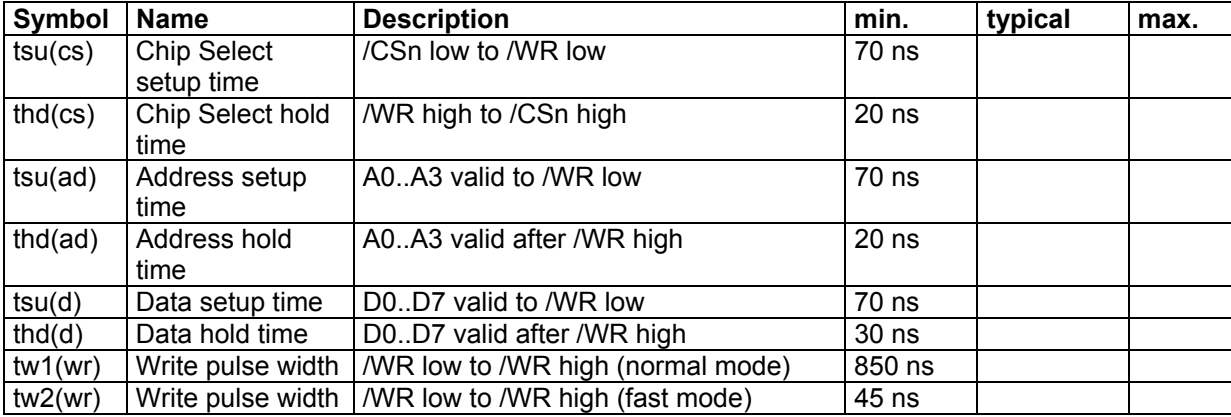

# 386EX-Card III **Hardware**

## **5.13.6.****PIF bus timing (Read)**

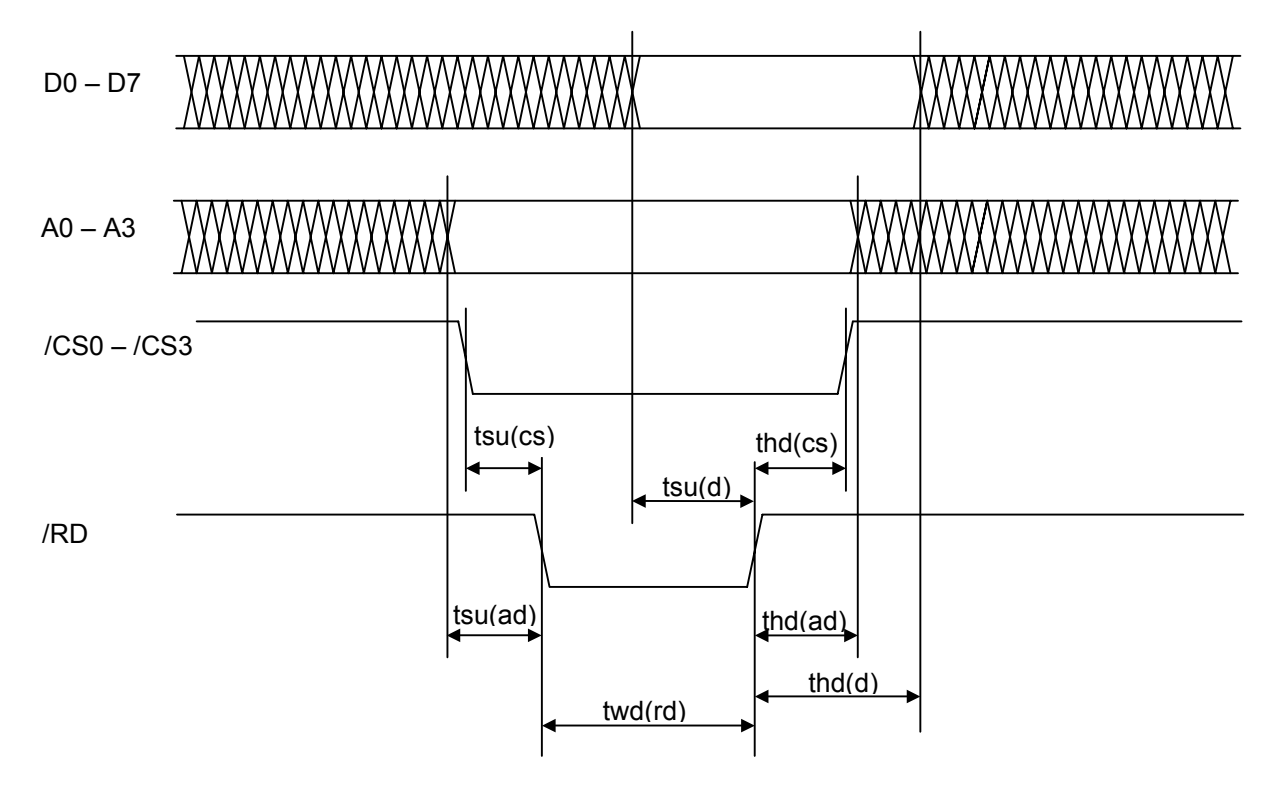

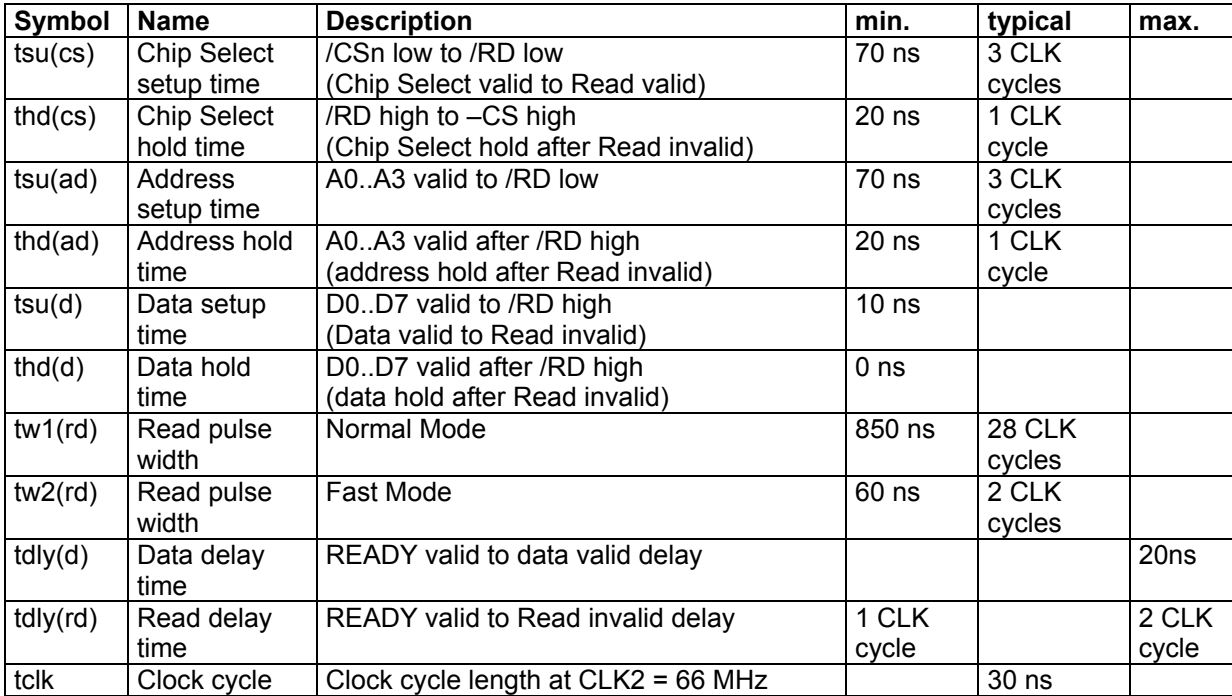

## **5.14. CompactFlash**

CompactFlash (CF) cards are comman, internationally standardized memory modules. They are used in digital cameras and other products. CompactFlash cards are addressed by the BIOS as hard drives. They can be read and written by the PC through PCMCIA slots (PC-card slots) with a PCMCIA adapter. The media can currently (March 2005) hold a maximum of 2GB. There are also CompactFlash-compatible 1-inch hard drives from IBM and Hitachi with up to 4GB (Microdrive<sup>TM</sup>).

The 386EX-Card III BIOS supports up to two CompactFlash cards attached to the PIF bus.

CompactFlash cards are registered in the BIOS setup as hard drives. Usually, LBA or CHS mode is used (but beware: if the CF module is to be used in a PC-card slot, it must be formatted compatibly to the respective PC. In some cases the factory format has to be eliminated by deleting all partition data). The CF card is assigned DOS drive letter D:. By selecting the "Swap Hdd0 and Hdd1" option in the setup, it is possible to to assign "C:" to the CF module, so that the 386EX-Card III can boot from it. The DOS programs FDISK and FORMAT can be used for partitioning and formatting.

A schematics for a CompactFlash adapter for the PIF bus is given in the appendix.

## **5.15. Power Management**

Power consumption can be drastically reduced in many cases by the power management functions of the BIOS. This applies whenever the full CPU performance at 25 MHz is not needed permanently.

#### **5.15.1. Changing the CPU clock rate**

The CPU clock speed can be lowered by BIOS functions down to 1.8432 MHz. The BIOS adjusts the divisor values for Timer 0.

Note that switching the clock rate does not happen instantly. To switch from the lowest to the maximum clock rate the clock generator needs about 4ms. The accuracy of Timer 0 is thereby affected too. Its divisor values (prescalers and timer registers) are re-loaded immediately by the BIOS function. Also, the current timer count is not taken into account by the BIOS function.

#### **5.15.2. Idle mode**

An application program can always switch, when no activity is taking place, into the idle or powerdown mode. Only upon the appearance of an interrupt will the CPU resume execution of the program.

In idle mode only the clock for the CPU core is internally turned off, while the clock for the serial interfaces and the timers keeps running.

The normal operating condition is restored by each hardware interrupt that is not masked out (see also the chapter concerning interrupt controllers). Note that Timer 0 normally generates an IRQ every 55ms and thus automatically terminates the idle mode. The application program must ensure that the idle mode is restored as required after each IRQ.

The BIOS function for idle mode accounts for the simultaneous down-clocking of the processor. In idle mode the clock rate is given to the function as a parameter. Here again one must consider switching time (see above).

#### **5.15.3. Power-down mode**

The clock for the CPU core and internal peripherals of the 386EX is stopped. The timers continue to run only if they are operated with an external clock. The SSIO functions only in slave mode. Since the UARTs possess their own clock, they also function in power-down mode (though not in deep power-down mode).

As with idle mode, the BIOS function for the power-down mode accounts for the simultaneous downclocking of the processor. The clock rate is given to the function as a parameter. Yet again, the switching time must be considered (see above). Deep power-down mode has its own BIOS function.

Restarting from power-down mode is done by an interrupt from the RTC, the serial interfaces, or the timer, or via external IRQs. These IRQs may not be masked out. Interrupts from the timers can terminate the power-down mode only if they are operated with an external clock (Timers 0 and 1) and/or with COMCLK (Timer 2), since the normal clock pulse for the timers (PSCLK) is turned off in power-down mode.

#### **5.15.4. Deep power-down mode**

In deep power-down mode the oscillator chip is turned off. The power input is thereby reduced to less than 1 mA.

The time necessary for restarting the clock to 25 MHz amounts to 9ms.

Return from deep power-down mode can take place only via an IRQ8. This is normally the IRQ of the RTC. The signal -IRQ8/TCLK0 on the 386EX-Card III connector is used by the open drain output of the RTC. External open drain signal sources can be attached here and likewise produce an IRQ8.

# **6. PC Programs**

## **6.1. VTERM32**

VTERM32.EXE is the standard Windows™ terminal program for the 386EX-Card III and thus the most appropriate connection program for the 386EX-Card III during software development. It supports Remote Drive Mapping and thereby allows for easy file transfers to and from the host PC.

## **6.1.1. File transfer with VTERM**

Apart from file transmission via RDRIVE, which runs automatically, VTERM32 must be instructed explicitly to start other kinds of file transfers. This particularly affects file transfers by the BIOS Setup (flash update/backup) and communication with XSEND and XLOAD. Sending or receiving a file in VTERM is started with the appropriate "send" or "receive" command of the "file" menu. VTERM32 then asks for a transmission protocol and a file name.

Transmission to the 386EX-Card III generally takes place via Xmodem protocol, therefore VTERM32 must also be set to Xmodem. Then one enters the name of the file to be sent, or the name of the file which should be received (Xmodem does not transfer the file name).

## **6.2. VTERM for DOS**

VTERM.EXE is a DOS terminal program for the 386EX-Card III. It supports Remote Drive Mapping and thereby allows for easy file transfers to and from the host PC.

## **6.2.1. Command-line parameters**

VTERM can be called with the following command-line parameters:

- -? : Command-line parameter overview
- -b(baud): Set data transmission rate
- -c(1-4) : Select serial port
- -m : Select black/white display
- -o : Open log file
- -t(AHT) : Select terminal emulation

## **6.2.2. VTERM commands**

The following keys are assigned commands:

- ALT-B : Set data transmission rate
- ALT-C : Select serial port
- ALT-D : Assign remote drives
- ALT-E : Turn local ECHO on/off
- ALT-F : Set handshake
- ALT-H : Help
- ALT-O : Open/close log file
- ALT-P : Set data transmission parameter
- ALT-R : Receive file
- ALT-S : Send file
- ALT-T : Set terminal emulation
- ALT-W : Save settings
- ALT-X : Exit VTERM
- ALT-Y : Clear screen
- ALT-Z : DOS command

In addition to the usual terminal functions (output to the screen, input through the host PC's keyboard, and file transfer) VTERM permits direct access from the 386EX-Card III to the PC's drives with the help of the TSR program RDRIVE.

#### **6.2.3. File transfer with VTERM**

Apart from file transmission via RDRIVE, which runs automatically, VTERM must be instructed explicitly to start other kinds of file transfers. This particularly affects file transfers by the BIOS Setup (flash update/backup) and communication with XSEND and XLOAD. Sending or receiving a file in VTERM is started with ALT-R or ALT-S, respectively. VTERM then asks for a transmission protocol and a file name.

Transmission to the 386EX-Card III generally takes place via Xmodem protocol, therefore VTERM must also be set to Xmodem. Then one enters the name of the file to be sent, or the name of the file which should be received (Xmodem does not transfer the file name).

## **6.3. FLASHHDD**

Flashhdd.exe is used to create a flash image file based on the contents of any directory. This file is then transferred via BIOS setup. Its contents constitute drive C: of the 386EX-Card III. In order to be able to boot DOS, the affected directory must contain at least the file command.com.

Call:

```
 FLASHHDD [/B<n>] [/S<m>] [/ V ][/?] <Source Directory> [<Destination File>]
```
Options:

/B<n> n = Number of blocks (default 14).

/S<m> m = Block size in kB (64 in the case of the 386EX-Card III).

/ V Verbose (Show files and directories)

/? Help<br>/M MS-F

MS-DOS compatible Flash-disk format (include MS-DOS system files)

The maximum value for n depends on the configuration, in accordance with the following table:

Total capacity n

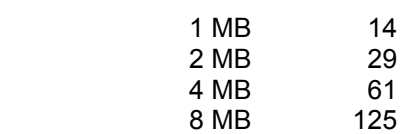

Exceeding the maximum value for n should be avoided, since DOS computes the capacity from the boot sector of the Flash disk. If DOS computes more capacity than is physically present, a BIOS error will occur when DOS attempts to access non-existing sectors, leading to a system hang-up.

Make sure that the target file is not inadvertently in the source directory (to avoid an error by recursion).

## **6.4. ROMDRV**

Romdrv.exe permits the creation of a ROM disk image file based on the contents of any directory. This file is assigned drive A: in the 386EX-Card IIIís Flash memory as per BIOS Setup.

Call:

## *romdrv <Source Directory> [<Destination File>]*

Make sure that the target file is not inadvertently in the source directory (to avoid recursion errors).

## **6.5. Bin2hex**

Bin2hex is a program for generating a Intel Hex86 file from a binary file (e.g. ".COM" file).

## **6.6. Hex2bin**

Hex2bin generates a binary file from an Intel Hex86 file.

# **7. 386EX-Card III Programs**

## **7.1. Mapping Remote Drives with RDRIVE, RMAP and RMCWD**

RDRIVE enables integration of the PC drives as drives of the 386EX-Card III. The program is made resident after loading. Files can be transferred to and from the host PC like over a network, e.g. by the ìcopyî command. This is the 386EX-Card IIIís standard technique for transmitting files. In addition, programs can be loaded directly from the host PC, without first copying them to a local 386EX-Card III drive.

Call:

rdrive [-?] [-c<n>] [-u]

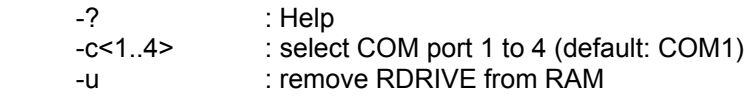

To change the serial interface with -c, RDRIVE must be cleared beforehand with -u.

With the program RMAP, drives and directories of the host PC can be mapped as drives of the 386EX-Card III. LOCAL designates the drive letter of the 386EX-Card III to be used, and REMOTE designates the drive or directory of the host PC to be used.

RMAP /LOCAL=D /REMOTE=C

makes, for example, drive C: of the host PC available as drive D: of the 386EX-Card III. There is no firm rule about which letter must be used in which order -- independently of whether the remote drives are local or network drives of the host PC.

Mapping directories is just as easy:

RMAP /LOCAL=E /REMOTE=C:\Programs\Files386

The assignments can be overwritten at any time, or can be deleted by indicating the local drive letter:

RMAP /LOCAL=D

The command RMAP alone generates a list of current drive assignments.

The program RMCWD.EXE automatically assigns the indicated drive letter to the directory from which Vterm was started.

## **7.2. XLOAD**

Xload is a simple program for transferring files from the host to the RAM or Flash disk. The transmission protocol XMODEM is used. After the call of:

**xload** [com port ] file

Xload waits until the transfer is started on the host side.

## **7.3. XSEND**

Xsend is a simple program for transferring files from the 386EX-Card III to the host. The transmission protocol XMODEM is used. After the call of:

**xsend** [com port ] file

the transfer must be started from the host side.

## **7.4. ZTRANS**

Ztrans offers extended functionality in relation to Xsend and Xload, in particular the transmission of the file name as well as the transmission of several files with one command. The underlying protocol is ZMODEM. This is not supported by VTERM. A ZMODEM-capable terminal program (e.g. Windows HyperTerminal) must be used instead, or Ztrans must also be started on the host.

Call:

 *ztrans [/R] [/Bn] [/Cn] [/?] <File(s)>* 

## Options

- /R Receive instead of send<br>/Bn Set baud rate
- /Bn Set baud rate<br>/Cn Select interfac
- /Cn Select interface<br>
/? Help
- Help

Wildcards are possible for *< File(s)>*.

## **8. BIOS Setup**

The 386EX-Card III offers a variety of settings for adapting it to the needs of the application. In order to enter setup, the **<S>** key must be pressed during the memory test. The memory test is then interrupted and the setup menu appears. A menu item can be selected here with the cursor keys, or with the TAB or Ctrl-E keys.

## **8.1. Main Setup**

**Date and Time:** Setting the real-time clock (RTC). These values are stored after power-down only if a lithium battery is installed or another power supply is attached to the I/O connectors Vbatt pin.

**Console Port:** A serial interface to be addressed by the BIOS or ROM-DOS ("CON" device) is registered here. **Note:** if "none" or a nonexistent interface is set, then the setup and DOS prompt cannot be accessed after the next system start. This sometimes does make sense, in order to prevent unauthorized access to the 386EX-Card III. Resetting the Console Port is however still possible by short-circuiting the ready pin during startup to GND (ground). The BIOS then automatically sets default values for the first serial interface and jumps to the setup menu.

**Real Mode Flash:** Here one sets how much CPU address space in the lowest megabyte is to be made available to the Flash memory. This memory range is then accessible in the 386EX CPU's Real Mode. Possible settings: 128KB (default), 256KB or 512KB. The associated address range is located at the end of the lowest megabyte. 128kB are used here by the operating system (BIOS and ROM-DOS).

**Enable ROM Disk:** The Flash memory range set here can be used for a non-writeable ROM disk or also as user addressable flash memory.

**Enable RAM Disk:** The RAM disk uses the free RAM range above 1MB, to the extent that it is not already made available below 1MB. With 1MB of RAM, at least 128KB are available for the RAM disk (according to the default size of the Real Mode Flash). This range can be increased by setting more Real Mode Flash.

CompactFlash 1 and 2: Up to two CompactFlash<sup>™</sup> memory cards or Microdrive<sup>™</sup> hard drives can be attached to the 386EX-Card III. These can be operated in LBA mode or in auto-CHS mode. The mode set when formatting a CompactFlash card must always be used later, including when the CompactFlash card is inserted in other computers. Changing the mode requires reformatting the card.

**CPU Clock (CLK2) in MHz:** Available clock speeds are 50, 40, 16 and 8 MHz.

## **8.2. Advanced Setup**

**Power-on messages:** When "disabled," the copyright message, RAM test messages, and the BIOS configuration box are suppressed.

**System Configuration Box:** Display of the BIOS Config box can be suppressed.

**Display "Hit <S>..." :** Display of the message "Hit <S> ..." can be suppressed.

**Wait For Key on Error :** The BIOS waits for a command if any error is detected during the system test at boot time. The BIOS setup can then be started to fix any inconsistency of setup settings.

**Fast Boot:** The BIOS conducts only a shortened RAM test (saves booting time).

**ROM-DOS :** activates or deactivates the ROM-DOS.

**ROM-DOS Bootdrive :** Determines the drive from which the ROM-DOS reads the command.com, config.sys and autoexec.bat files.

Flash File System : turns off the BIOS's Flash File System for the on-board Flash disk.

**DOS/Non-DOS Flashdisk:** "FAT monitoring" by the BIOS achieves a substantial speed increase for the on-board Flash diskís Flash File System. This however functions only under DOS. The FAT monitoring must be turned off when using another operating system.

**SRAM and Flash Waitstates:** the default value should not be changed usually. However, if the maximum CPU clock is not used, then another value can be given. This is calculated as follows:

# **386EX-Card III BIOS Setup**

 $n \geq 0$ 

and  $n \ge (t_R + 10 \text{ns}) * f_{CPU} - 1.5$ 

where:  $t_R$  = RAM / Flash access time (as per data sheet), **n** = number of wait states  $f_{CPU}$  = oscillator frequency / 2 ( $\leq$  25 MHz)

For  $t_R$  = 55 ns and  $f_{\text{CPU}}$  = 25 MHz the following applies:

 $(t_R + 10$ ns) \*  $f_{CPU} - 1,5 = 0,125$ 

The next-larger integral value for n = 0.125 is 1. The 55ns RAM thus functions with 1 wait state.

For  $t_R$  = 70 ns and  $f_{\text{CPU}}$  = 25 MHz the formula reads:

 $(t_R + 10$ ns )\*  $f_{CPU} - 1,5 = 0,5$ 

One wait state must therefore also be set for 70ns RAM.

For  $t_R$  = 120 ns and  $f_{CPU}$  = 25 MHz:

 $(t_R + 10ns) * f_{CPU} - 1.5 = 1.75$ 

Two wait states must thus be set for 120 ns Flash.

For  $t_R$  = 90 ns and  $f_{\text{CPU}}$  = 25 MHz:

 $(t_R + 10ns) * f_{CPU} - 1,5 = 1,0$ 

One wait state must thus be set for 90 ns Flash.

## **8.3. I/O Configuration Setup**

#### **Setting the serial interface:**

**Note:** Changing the configuration settings for the serial interfaces can completely block access to the 386EX-Card III (either intentionally or inadvertently). One should therefore know exactly which settings one changes for which purposes.

The BIOS and DOS support a maximum of four serial interfaces. These can be addressed by the user program through the BIOS via Int 14h or through DOS as devices COM1 to COM4. Additional serial interfaces are not supported by the BIOS and DOS; these must be programmed by direct access to the hardware.

**COM PORTS:** The respective UART type for each of the four possible COM ports is set with TYPE. BASE indicates the base address of the UARTs. The baud rate of the interface is set with BAUDRATE. The number of the data bits, parity and number of the stop bits are set with SETTING. Under INTERRUPTS one can indicate whether the interface should function in polling mode or with receipt interrupt. In this case, the correct interrupt line must be set. If one uses the interrupt mode, the size of the receive buffer used by the BIOS interrupt handler can be indicated in bytes with BUFFER.

**PRINTER PORTS:** The base address of the optional printer interfaces is set here.

**X1 Connector Configuration:** Definition of the function of individual I/O plug X1 pins. These can be configured as digital I/O (input, open drain output, or output), as timer functions, or as interrupts.

**PORT INIT :** It is possible here to implement circuit-dependent initializations of I/O ports (thus also of peripherals attached to the PIF bus.) very early in the boot process. One can indicate start-up values for a maximum of four I/O addresses. These I/O accesses are executed a few microseconds after a reset.

## **8.4. Flash Setup**

## **Flash Update Setup**

In the Flash Update Setup different ranges of the 386EX-Card IIIís Flash memory can be reprogrammed. Existing content is deleted and reprogrammed with data loaded via the serial interface. Loading of new data takes place with the transmission protocol XMODEM. After selection of a menu option, the card begins to send a protocol character  $(\xi)$ . After that, transmission with XMODEM must be started from the terminal program (in the case of VTERM: Alt-S, XMODEM, file

name). After a successful download, depending upon selected range, the card is re-booted or returns to the setup menu.

#### **Flash Backup Setup**

Individual ranges of the Flash can be sent to the PC. After selecting a menu option, the "receive file" function of the terminal program must be started using XMODEM protocol (in the case of VTERM: ALT-R, XMODEM, file name).

#### **Flash Erase Setup**

Individual ranges of the 386EX-Card III Flash can be erased selectively. The erasure takes place in a block by block fashion (a flash block sector includes 64kB). Erasing a block normally lasts less than a second.

## **8.5. Exit Setup**

**Exit and Save changes:** End setup and save changes.

**Exit and discard changes:** End setup without saving changes.

**Reset to previous values:** All changes made since the start of the BIOS Setup are discarded.

**Reset to default values:** All BIOS Setup settings are changed to the standard values.

# **9. BIOS - Reference**

## **9.1. INT 10h - Video Service**

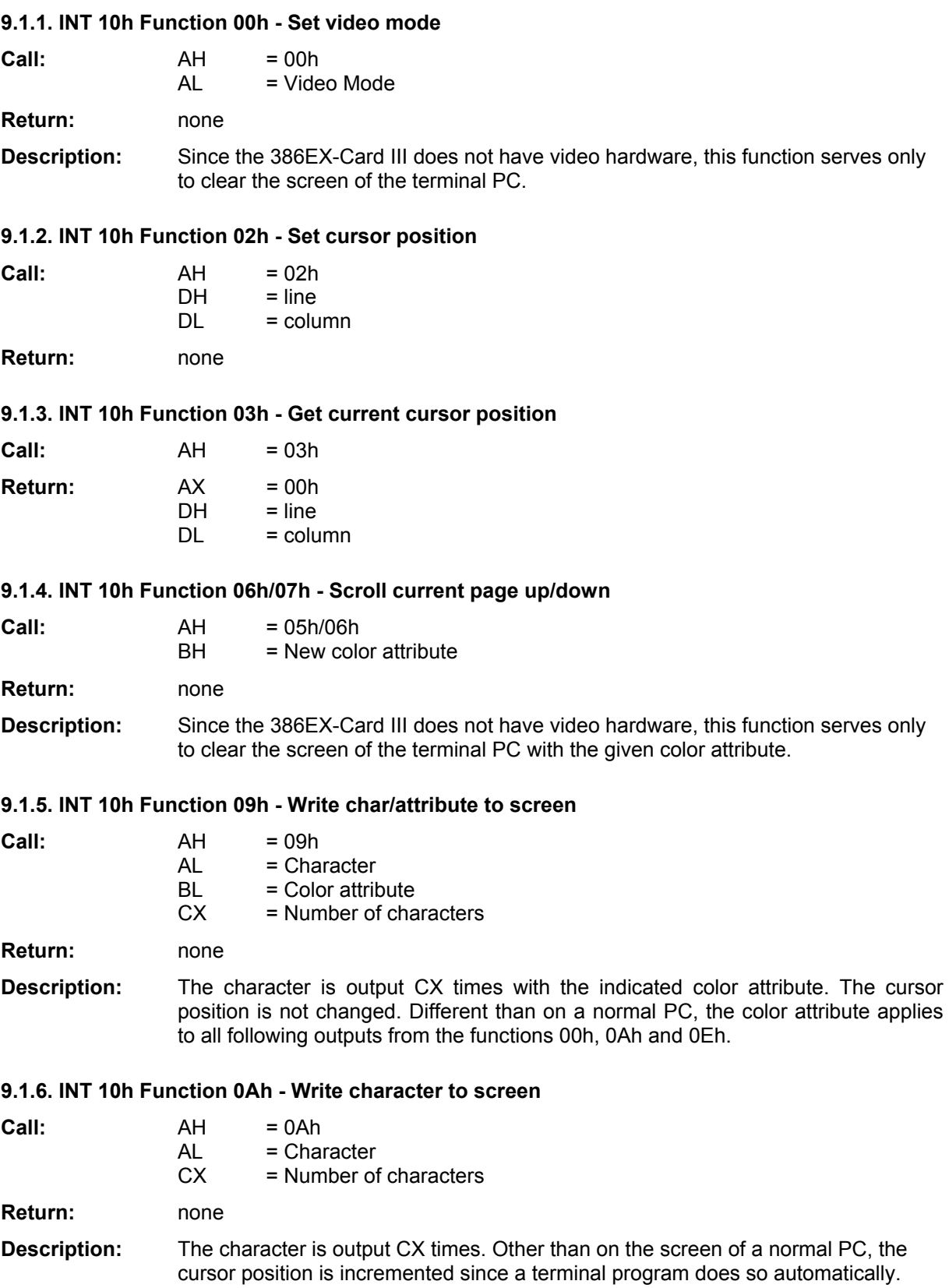

### **9.1.7. INT 10h Function 0Eh - Write teletype to screen**

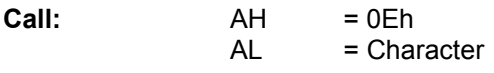

**Return:** none

**Description:** The character in AL is output, whereby the control characters 07h (Beep), 08h (backspace), 0Ah (line feed) and 0Dh (carriage return) are interpreted. This is the fastest way to send a character, since escape sequences do not have to be sent.

## **9.2. INT 11h - Equipment Check Service**

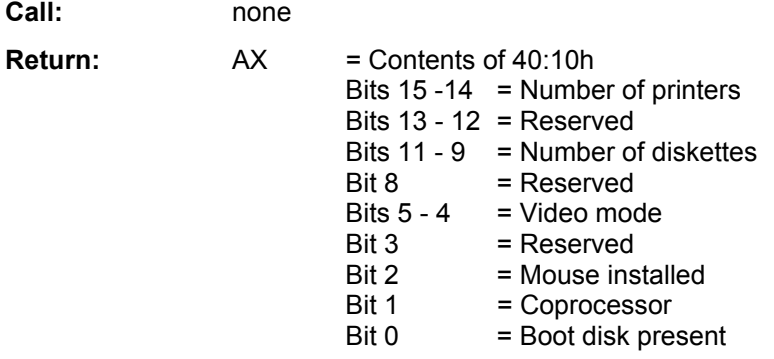

**Description:** This function returns the content of memory cells 40:10h.

## **9.3. INT 12h - Memory Size**

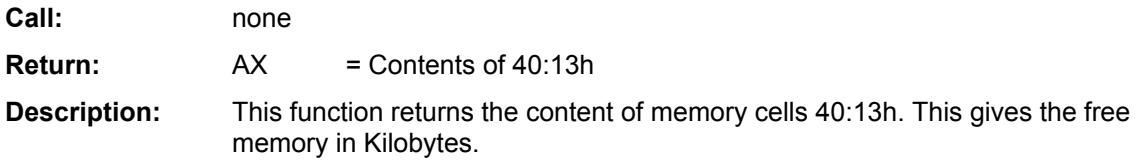

## **9.4. INT 13h - Disk Services**

Since the 386EX-Card III Flash disk is organized like a hard drive, the following also applies to it.

## **9.4.1. INT 13h Function 01h - Read disk status**

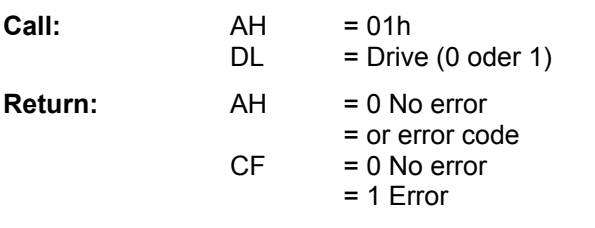

**Description:** Reads, and then resets, the last error code.

## **9.4.2. INT 13h Function 02h - Read disk sectors**

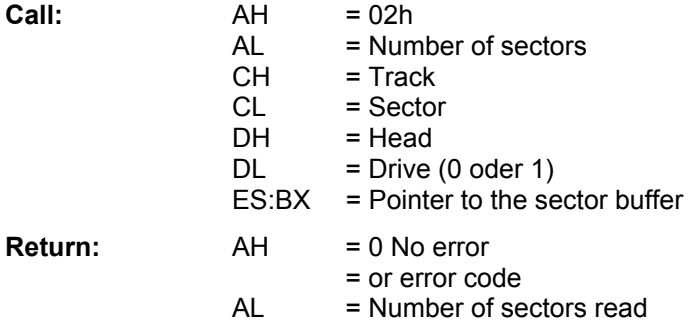

# 386EX-Card III **BIOS - Reference**

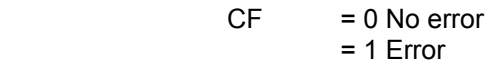

**Description:** This function reads the indicated number of sectors into a buffer.

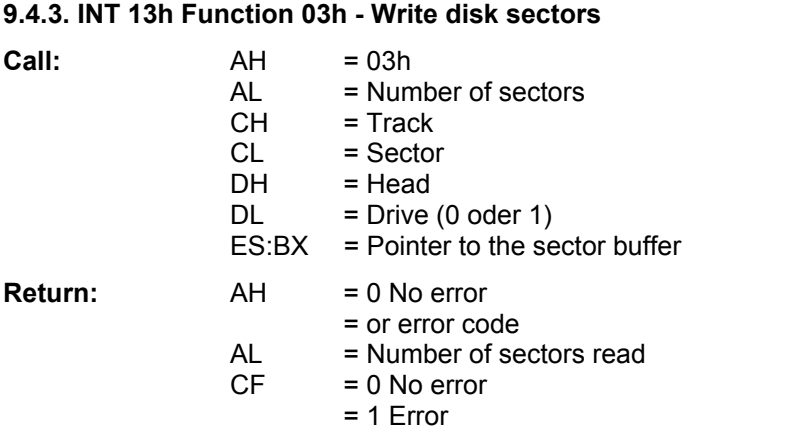

**Description:** This function writes the given number of sectors to the disk.

## **9.4.4. INT 13h Function 08h - Read drive parameter**

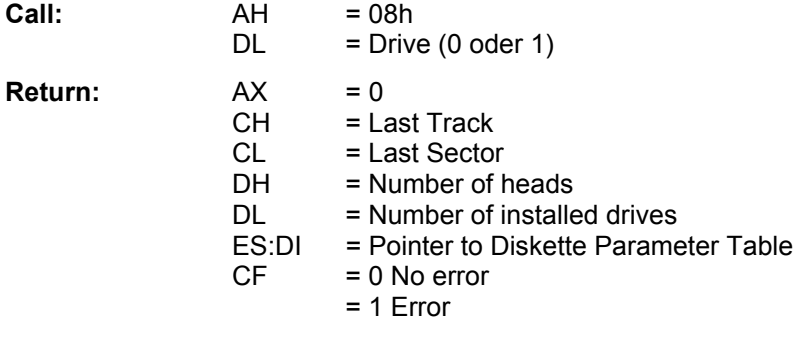

**Description:** This function returns a drive's parameters.

## 9.5. INT 14h - Functions of the Asynchronous Serial Interfaces

## **9.5.1. INT 14h Function 00h - Initialize Serial Interface**

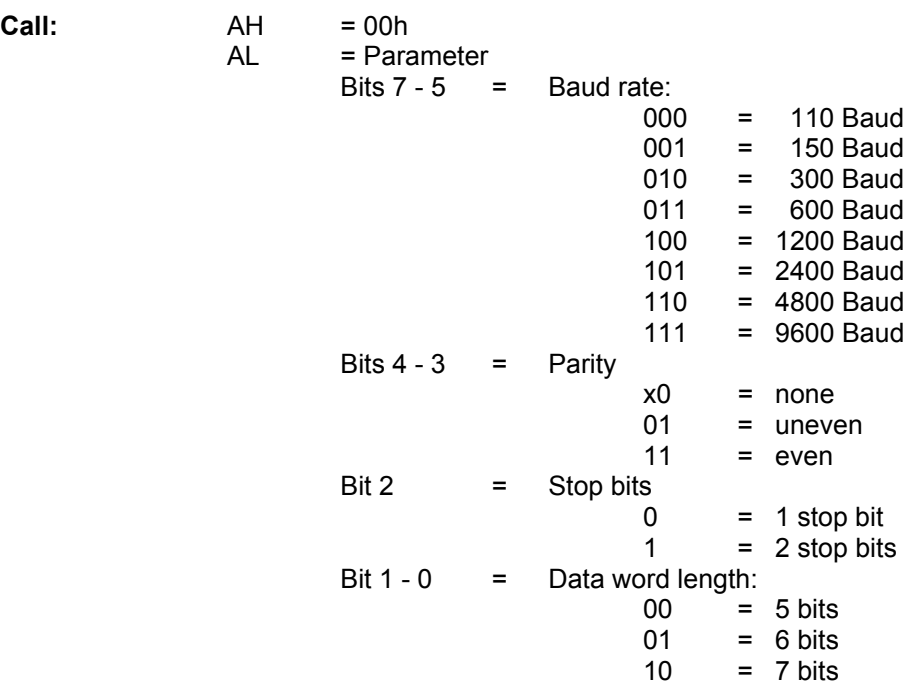

# 386EX-Card III **BIOS - Reference**

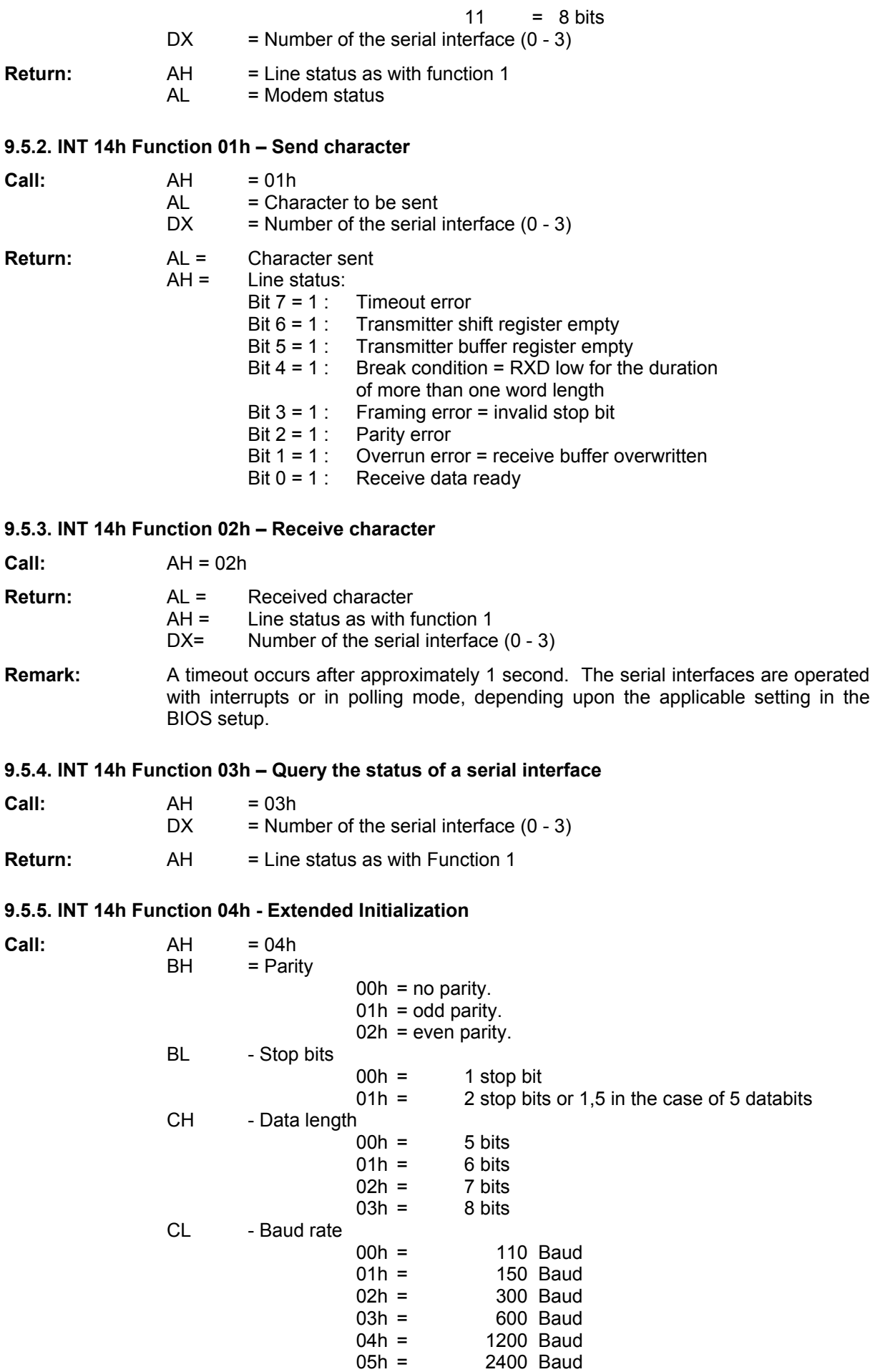

06h = 4800 Baud

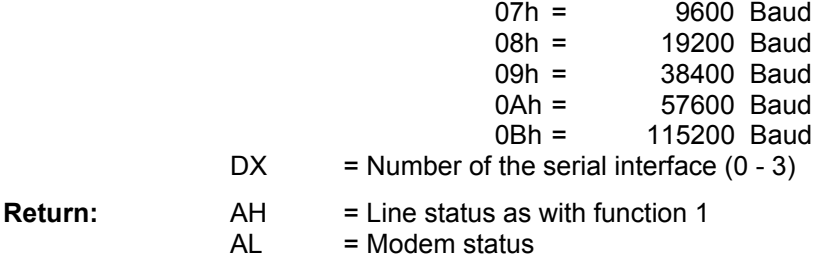

**Remark:** This function permits higher baud rates than function 00h.

## **9.6. INT 15h - System Services**

#### **9.6.1. INT 15h Function 24h - A20 gate control**

## **9.6.2. INT 15h Function 87h - Move memory block**

#### **9.6.3. INT 15h Function C0h - Get system config table**

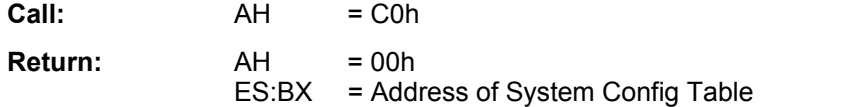

**Description:** This function delivers the address of the System Configuration Table.

### **9.6.4. INT 15h Function A1h - Int 10h / Int 16h redirect I/O**

This function redirects the BIOS Int 10h video output and the Int 16h keyboard input functions to a serial interface. The parameter 0 (none) turns off all Int 10h and Int 16h input and output operations.

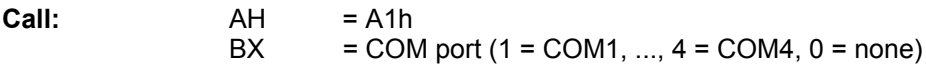

## **9.7. INT 15h Function C3h - Functions Specific to the 386EX-Card III**

#### 9.7.1. INT 15h Function C301h - Enable Watchdog

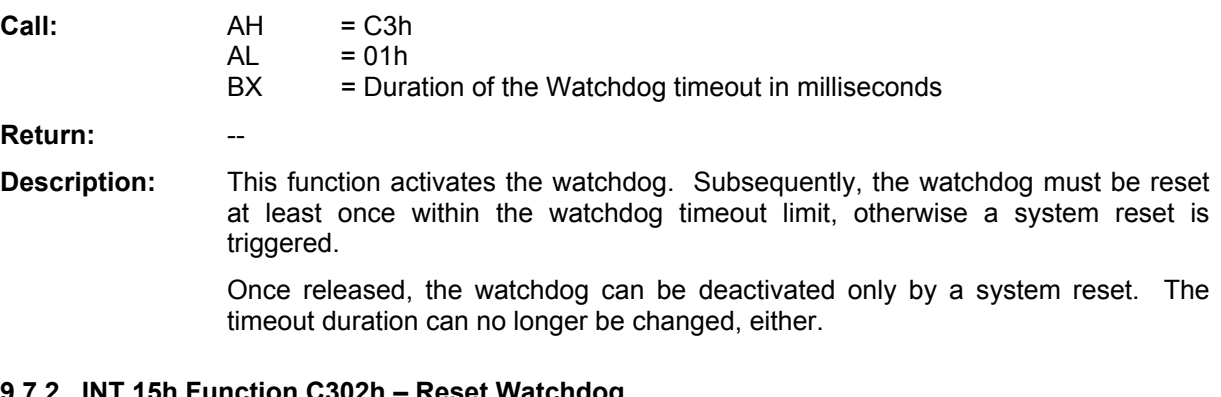

#### **9.7.2. INT 15h Function C302h – Reset Watchdog**

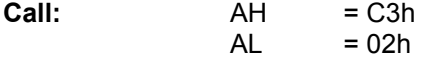

**Return:** 

**Description:** After activation of the watchdog, this function must be called at least once within the watchdog timeout limit, otherwise a system reset is triggered.

#### **9.7.3. INT 15h Function C310h - Query processor clock rate**

**Call**:  $AH = C3h$ <br>AL = 10h  $= 10h$ 

# 386EX-Card III **BIOS - Reference**

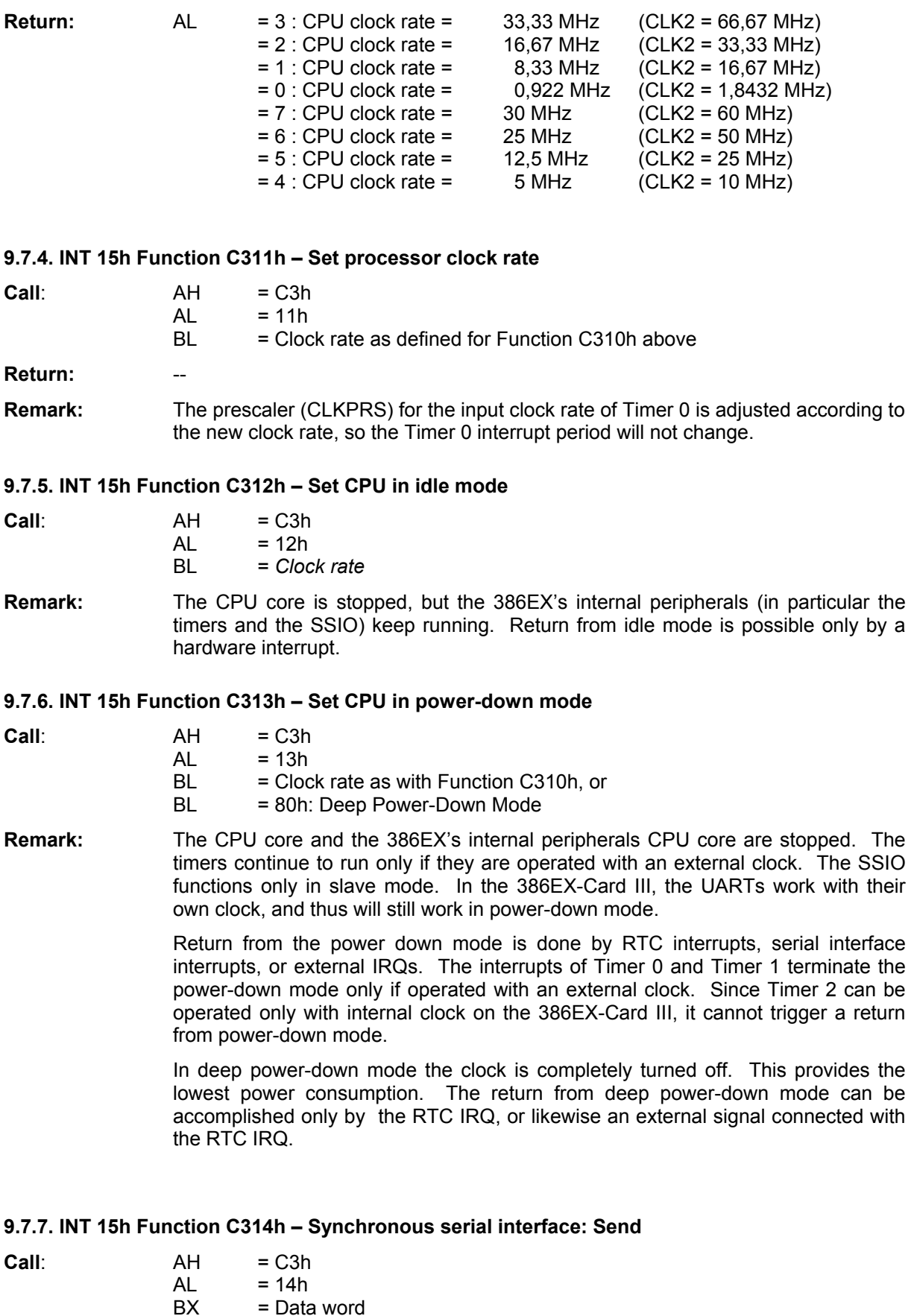

**Remark:** For this and the following function the synchronous serial interface works exclusively in master mode without interrupts. The baud rate results from the CPU input clock rate CLK2 (normally 50 MHz for the 386EX-Card III) according to the formula:

 $= 4.127$ : Divisor for Baud rate

 $BX = Data word  
\nCL =  $4..127$ : Divi$ 

#### Baud rate = CLK2 /  $(8 \times (CL + 1))$

There are also possible baud rates between 1.25 MBaud and 48.8 kBaud. Changing the CPU clock causes an according change of the baud rate.

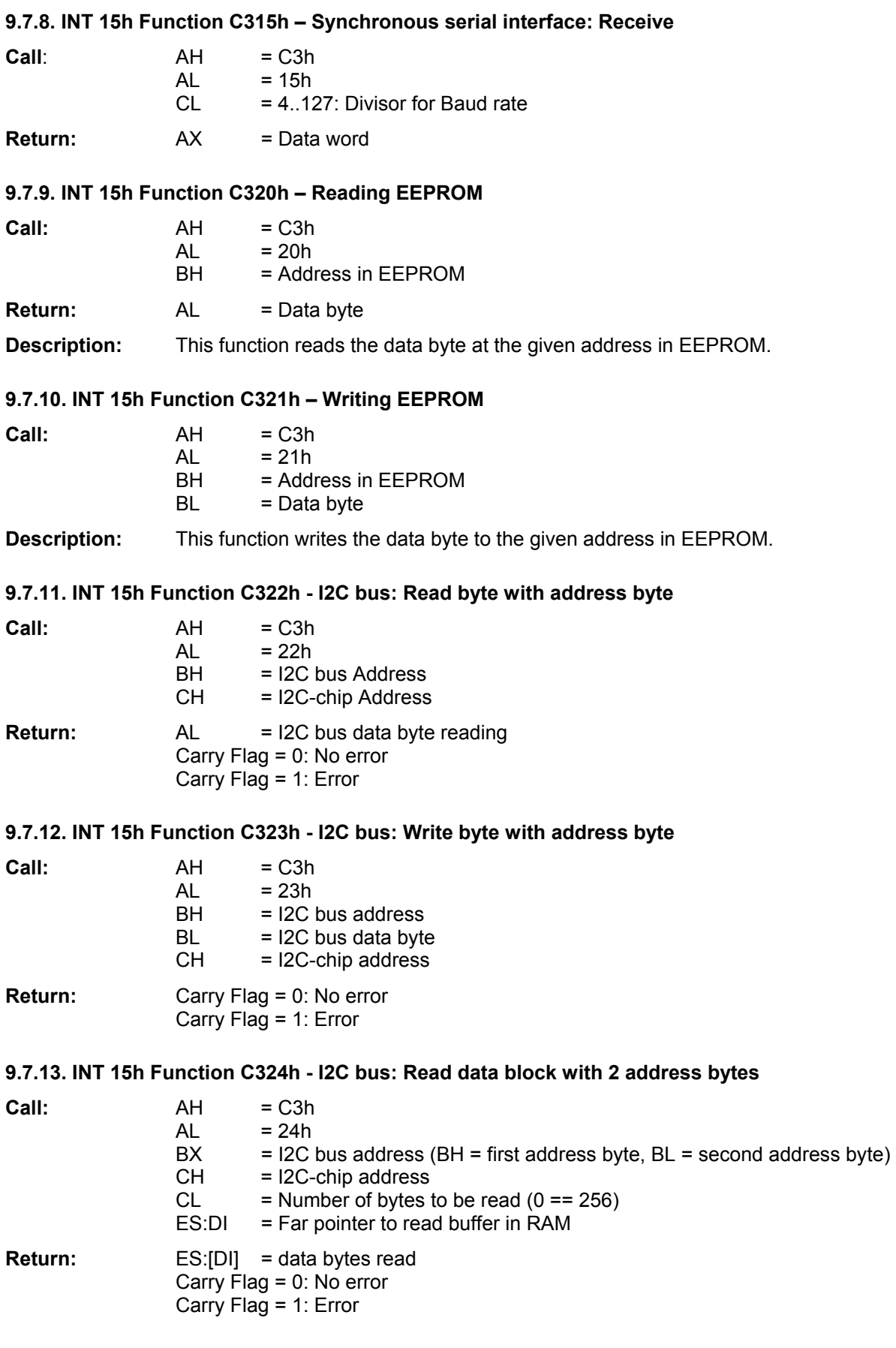

# 386EX-Card III **BIOS - Reference**

#### **9.7.14. INT 15h Function C325h - I2C bus: Write data block with 2 address bytes**

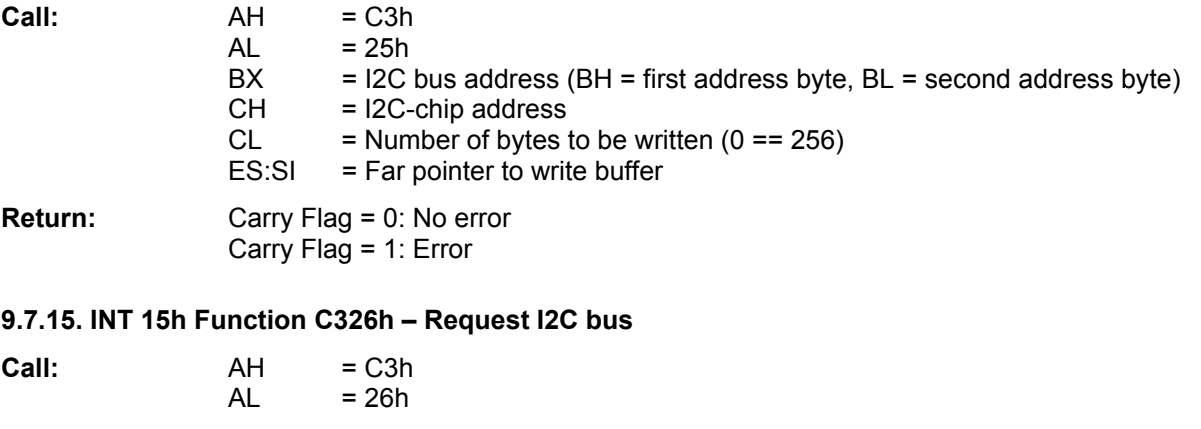

**Return:** Carry Flag = 0: I2C bus successfully requested Carry Flag = 1: I2C bus was in use

**Description:** Since I2C bus cycles may not overlap in the 386EX-Card III, the bus should be requested before each transmission. The associated I2C bus flag is set and prevents further I2C bus functions from interrupting the current function. This is of importance only if I2C functions are to be implemented within interrupt routines.

## **9.7.16. INT 15h Function C327h - Enable I2C bus**

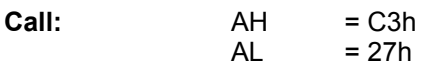

**Description:** The I2C bus flag is reset. If the I2C bus was requested before with the function C326h, it must be reset with this function, otherwise no further I2C bus access is possible.

## 9.7.17. INT 15h Function C328h - I2C Bus: Read byte with 2 address bytes

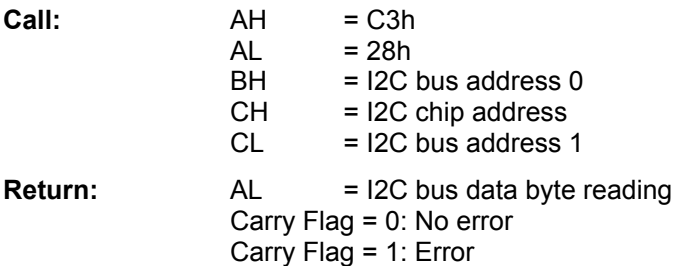

#### **9.7.18. INT 15h Function C329h - I2C bus: Write byte with 2 address bytes**

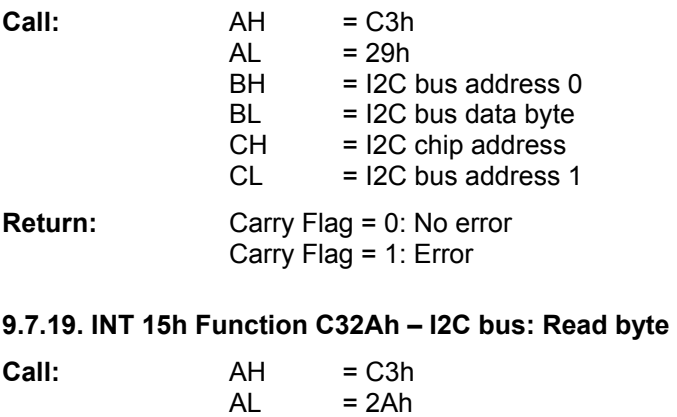

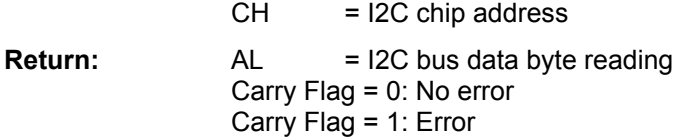

# 386EX-Card III **BIOS - Reference**

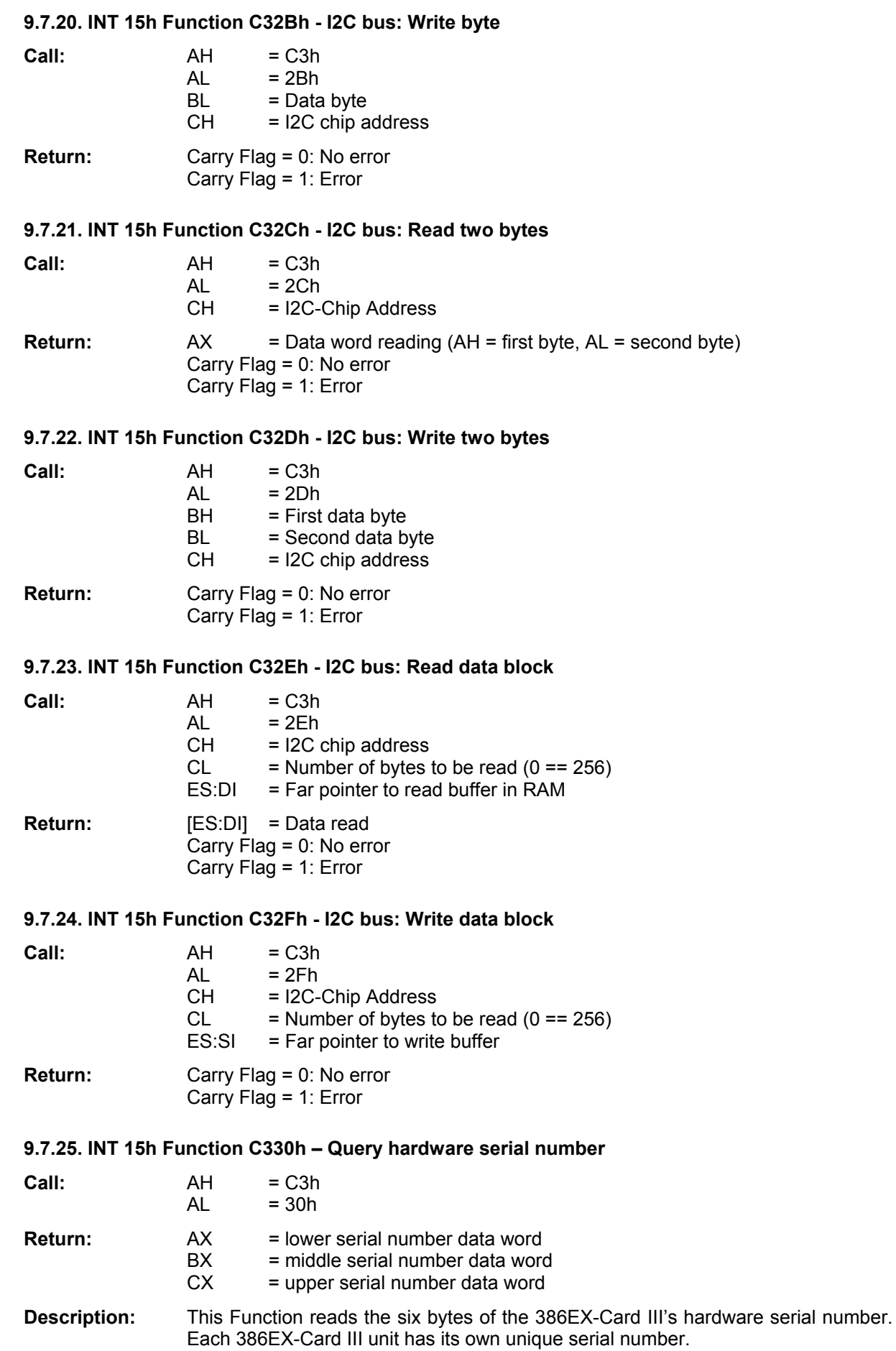

## **9.8. INT 16h - Keyboard Service**

## **9.8.1. INT 16h Function 00h - Read keyboard input**

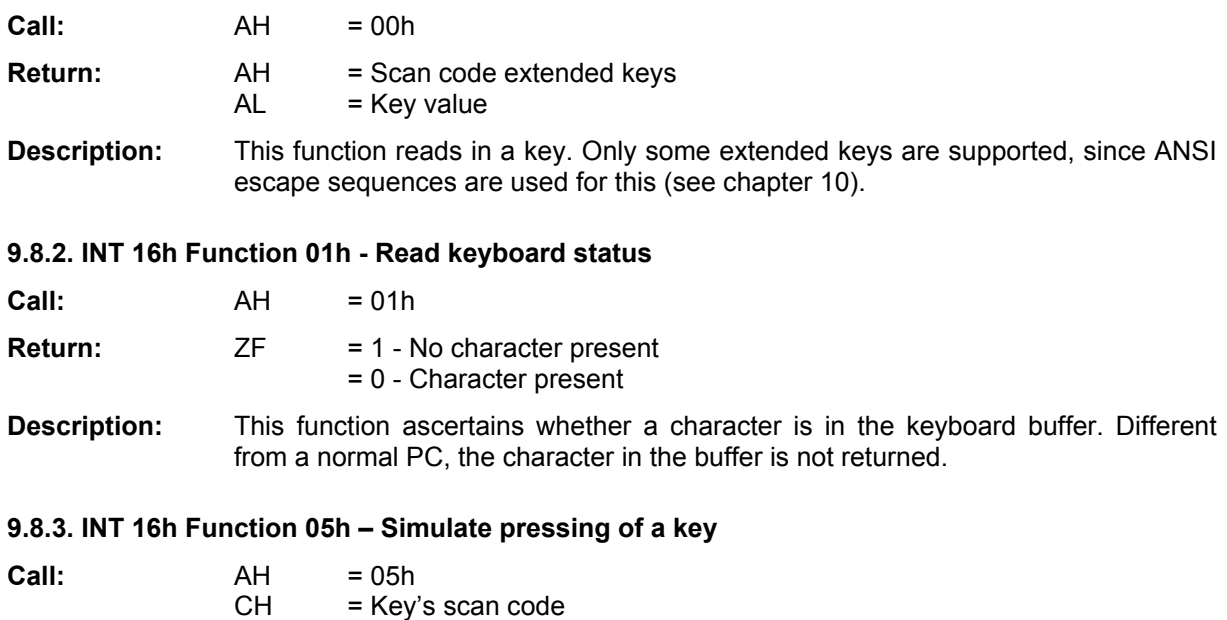

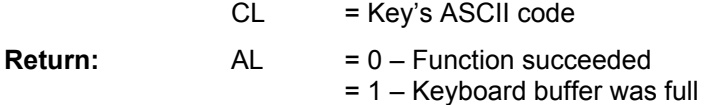

**Description:** A user program can write values to the BIOS keyboard buffer with this function.

## **9.9. INT 17h - Parallel Service**

### **9.9.1. INT 17h Function 00h - Print character**

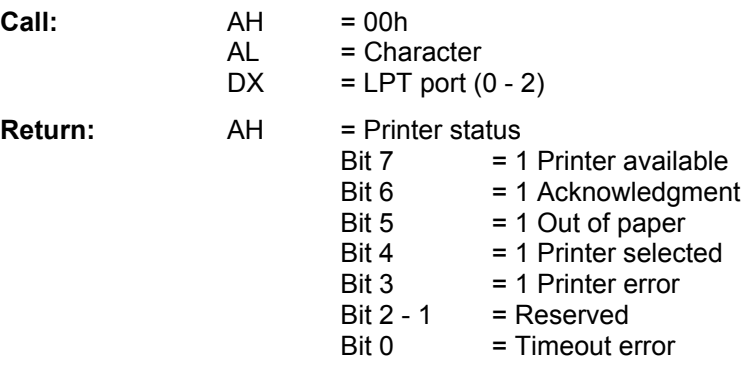

**Description:** This function outputs a character.

#### **9.9.2. INT 17h Function 01h - Initialize printer**

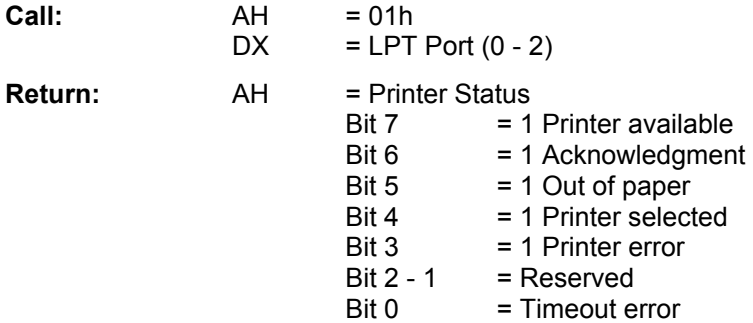

**Description:** This resets the printer.

#### **9.9.3. INT 17h Function 02h - Get printer status**

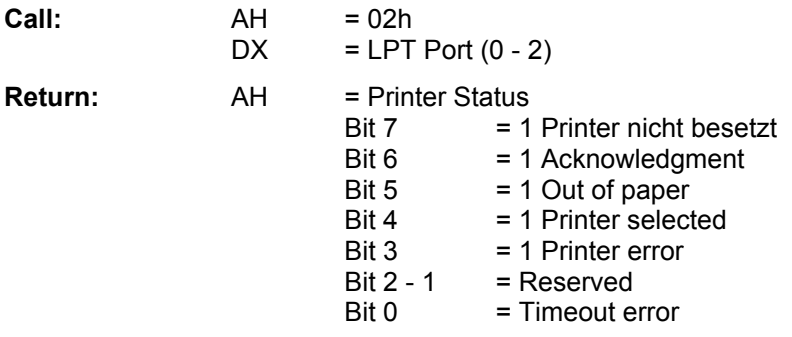

**Description:** The status of the printer is read out.

## **9.10. INT 18h - Boot Failure**

**Description:** This function is activated after unsuccessful boot attempts.

## **9.11. INT 19h - Boot System**

**Description:** This function is activated after a complete initialization of the BIOS. It is activated to execute its own routine by the ROM-DOS. If ROM-DOS is not present or is deactivated, the BIOS default handler tries to load the operating system from the flashdisk or ROM disk. If this fails, an INT 18h is executed.

# **9.12. INT 1Ah - Clock and Timer Functions**

#### **9.12.1. INT 1Ah Function 00h - Read system timer**

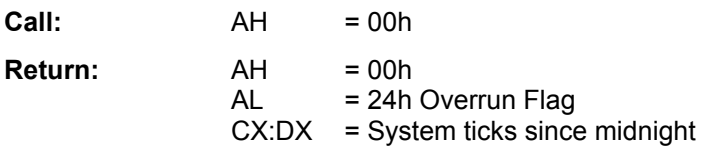

**Description:** This function reads the system timer variable at address 40h:6Ch. This 32-bit variable is incremented by the timer 0 interrupt 18.2 times per second. It is set to zero every 24 hours (which is supposed to happen at midnight). At boot time, the system timer variable is synchronized with the real time clock (see function 9). The DOS system time is derived from this variable.

#### **9.12.2. INT 1Ah Function 01h - Set system timer**

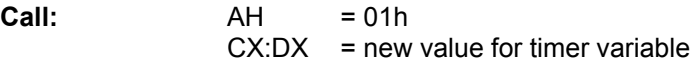

**Return:**  $AH = 00h$ 

**Description:** This function sets the system timer variable at address 40h:6Ch.

#### **9.12.3. INT 1Ah Function 02h - Read real-time clock**

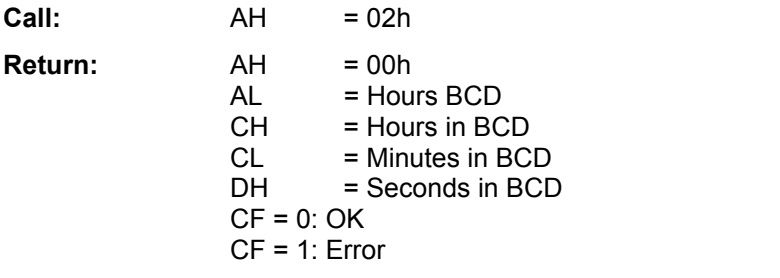

**Description:** This function reads out the time from the RTC.

## **9.12.4. INT 1Ah Function 03h - Set real-time clock**

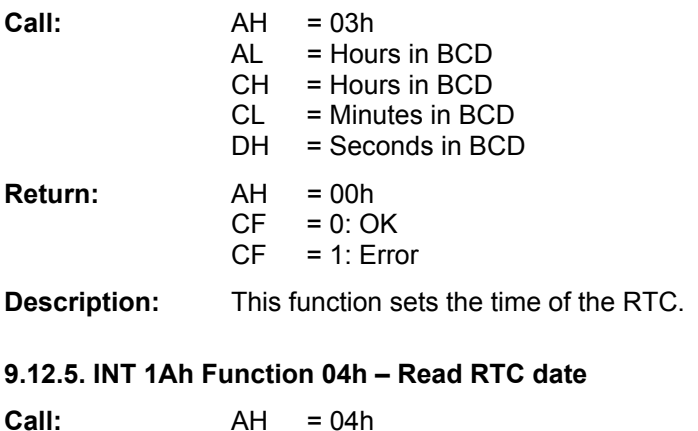

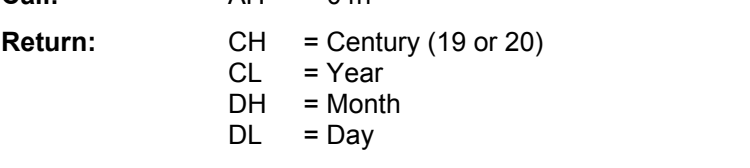

**Description:** This function reads out the date from the RTC.

## **9.12.6. INT 1Ah Function 05h - Set RTC date**

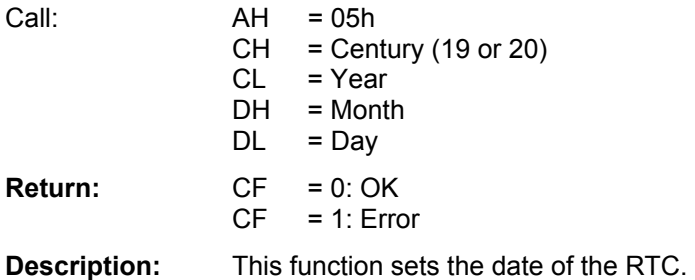

## 9.12.7. INT 1Ah Function 06h - Set / Enable RTC interrupt

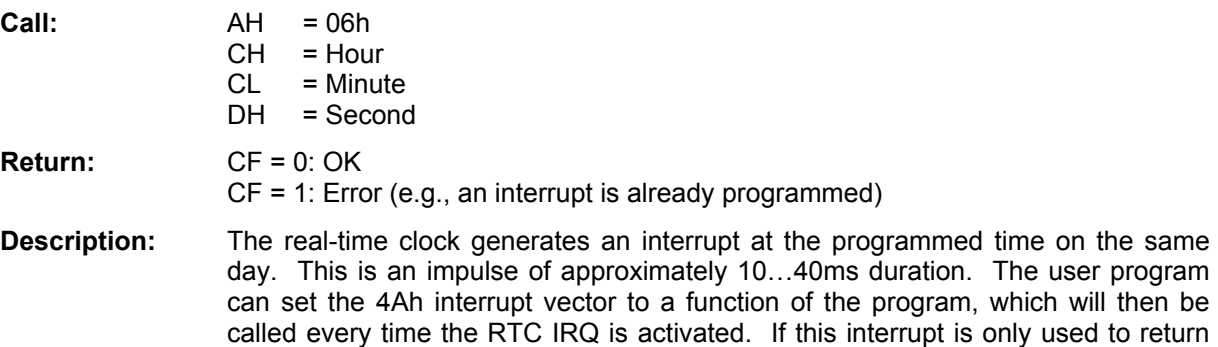

from power-down mode, linking of the 4Ah interrupt is not necessary. The values for hour, minute and second must be coded in BCD. Only one single interrupt time is valid at any time. If an interrupt time is already programmed, it must first be disabled with Function 07h.

#### 9.12.8. INT 1Ah Function 07h - Disable RTC interrupt

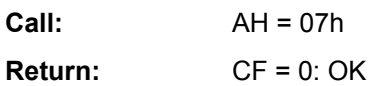

- $CF = 1$ : Error
- **Description:** A programmed interrupt time can be cleared with this function. The RTC interrupts will then cease to be generated. This function must also be called in order to change the interrupt time; a new time can be programmed with Function 06h only after calling this function.

#### **9.12.9. INT 1Ah Function 08h : Synchronize system timer**

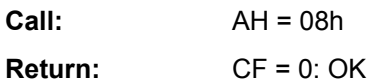

CF = 1: Error

**Description:** This function sets the system timer variable at address 40h:6Ch according to the real time clock. This 32-bit variable is incremented by the timer 0 interrupt 18.2 times per second.

## **9.12.10. INT 1Ah Function 09h : Set cyclical interrupt**

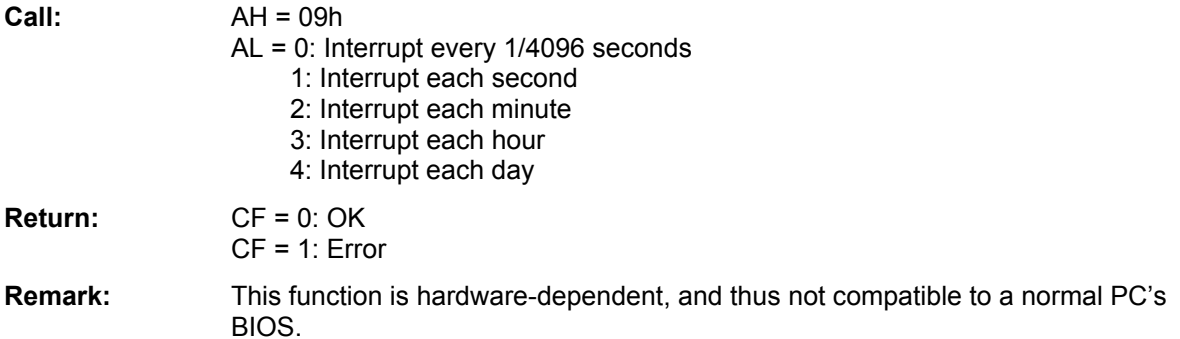

## **9.13. INT 1Bh to 1Fh**

These interrupt vectors do not point to an executable function, but to various BIOS tables.

## **9.14. INT 5Fh - Flash Services**

## **9.14.1. INT 5Fh Function 00h - Erase Flash block**

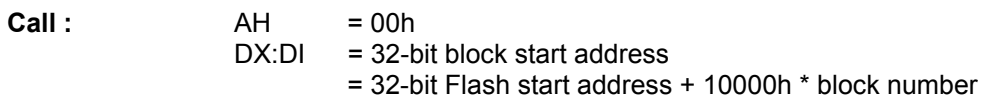

depending on whether one or two Flash ICs are installed

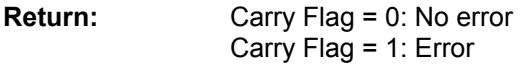

**Description:** (See also Function 02h). Deletion of a 64kB Flash block.

## **9.14.2. INT 5Fh Function 01h - Read Flash block**

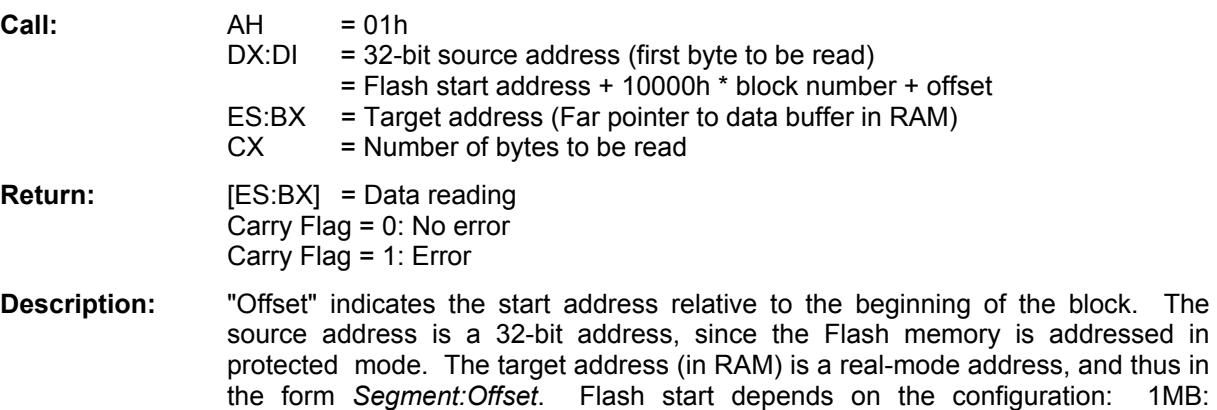

## **9.14.3. INT 5Fh Function 02h - Write Flash block**

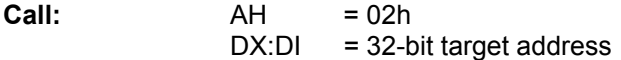

3F00000h, 2MB: 3E00000h, 4MB: 3C00000h, 8MB: 3800000h.

# 386EX-Card III **BIOS - Reference**

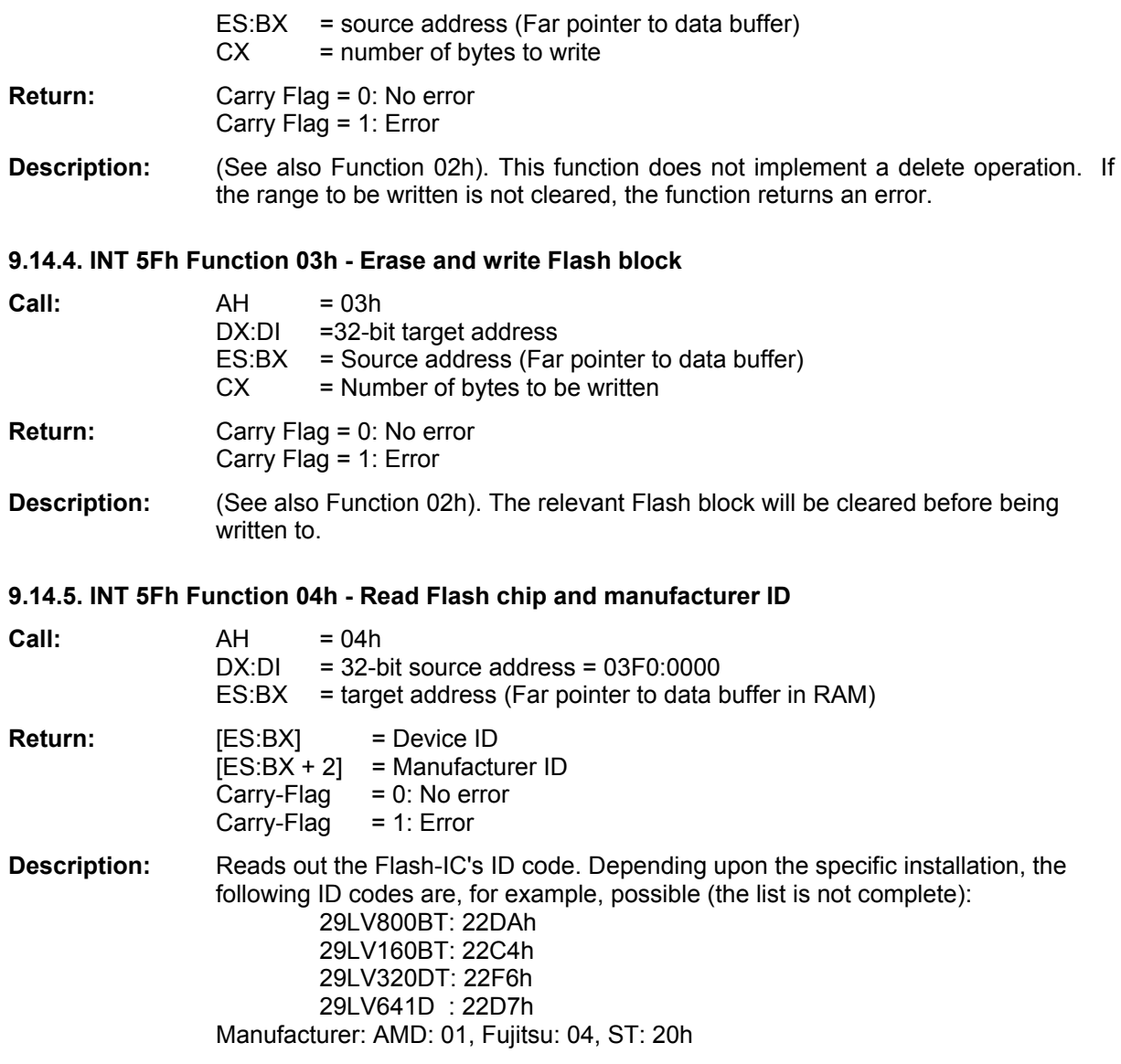

## **10.1. I/O Addresses**

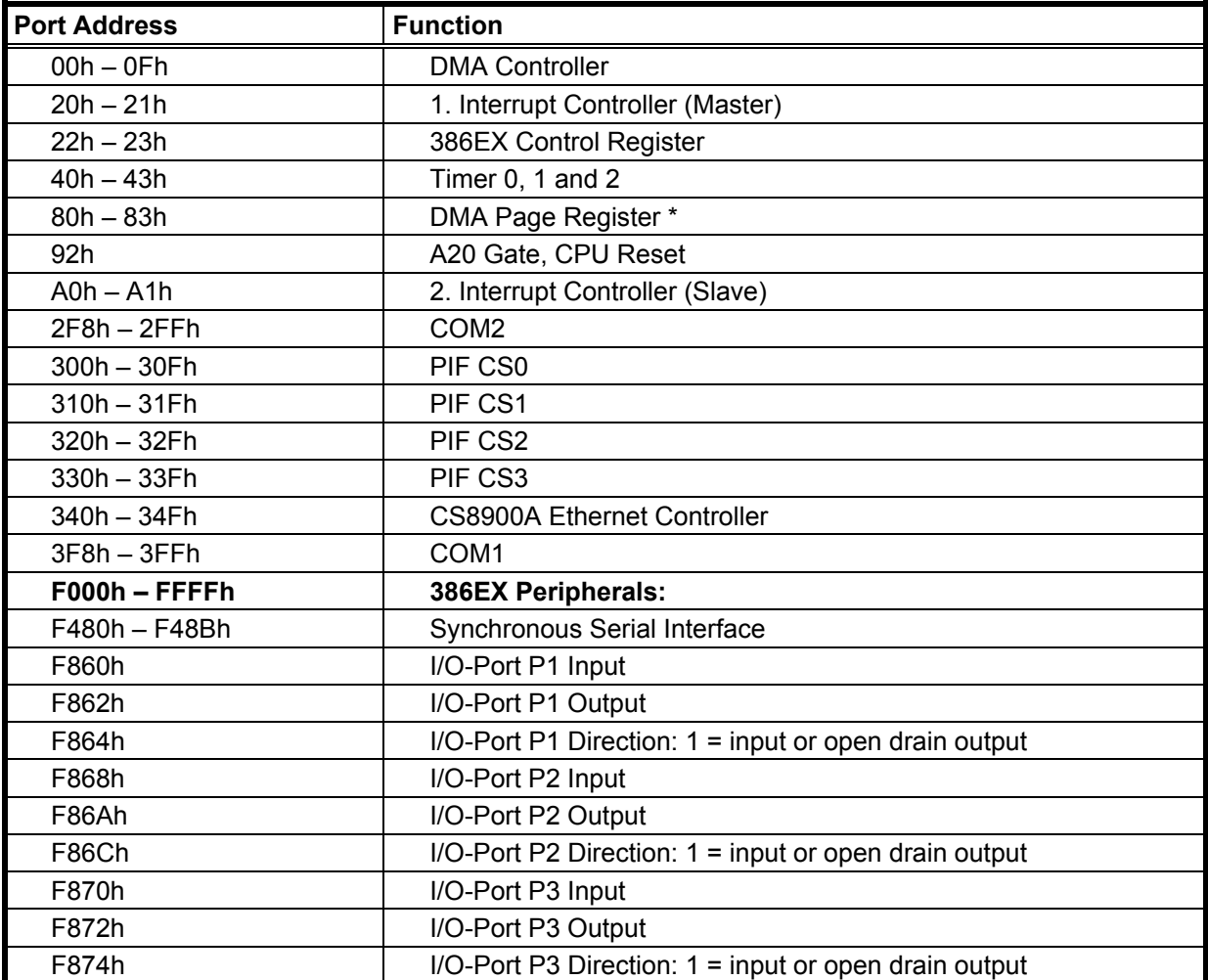

# **10.2. Interrupt Table**

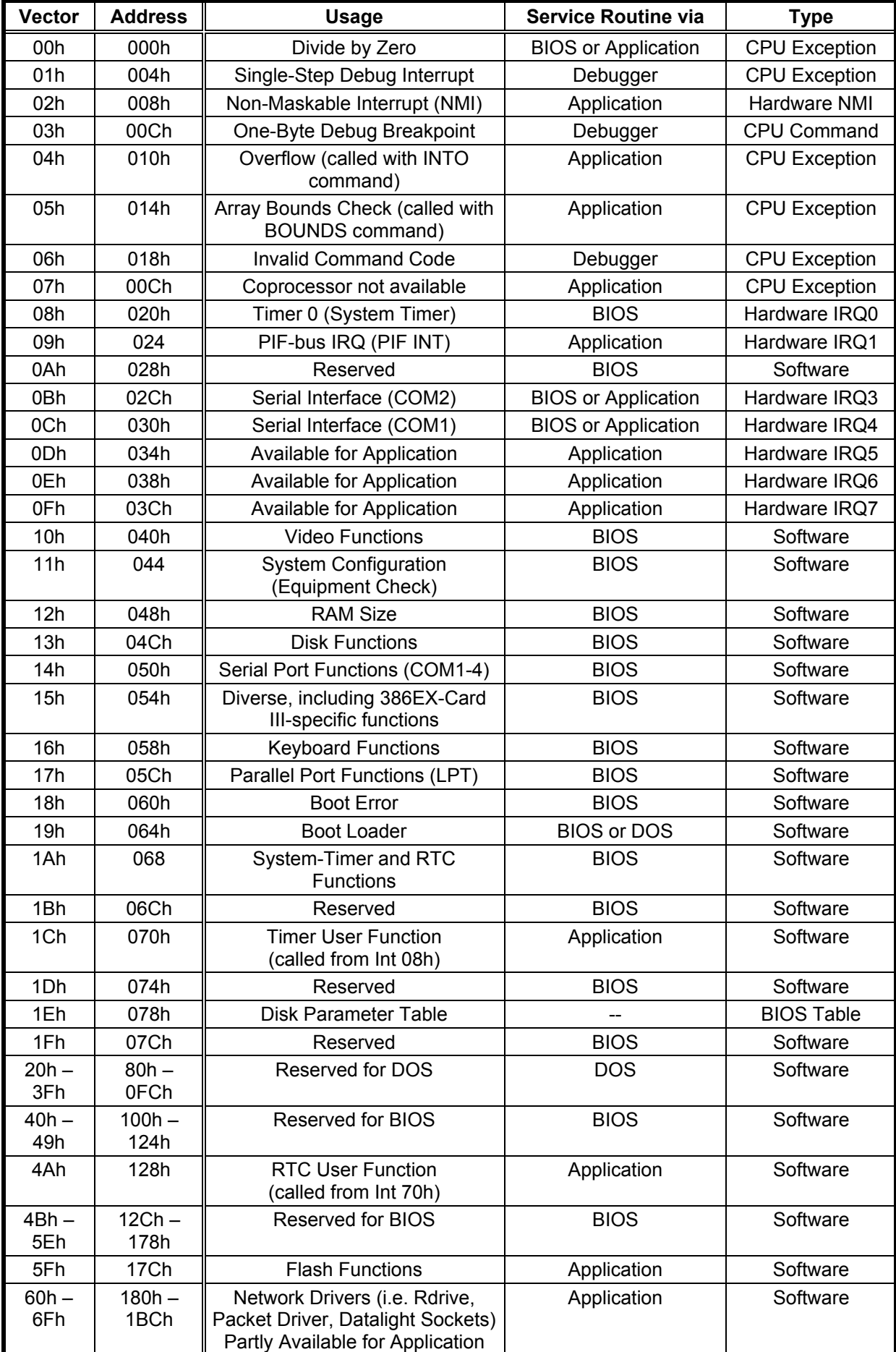

# Interrupt Table (cont.)

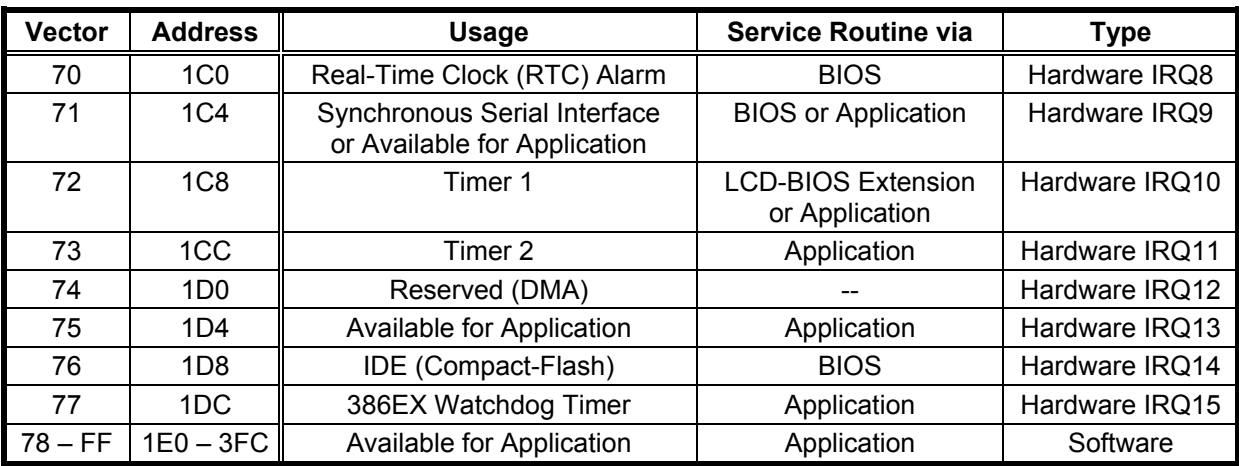

## **10.3. Connectors**

## **10.3.1. Connector X1: PIF-Bus**

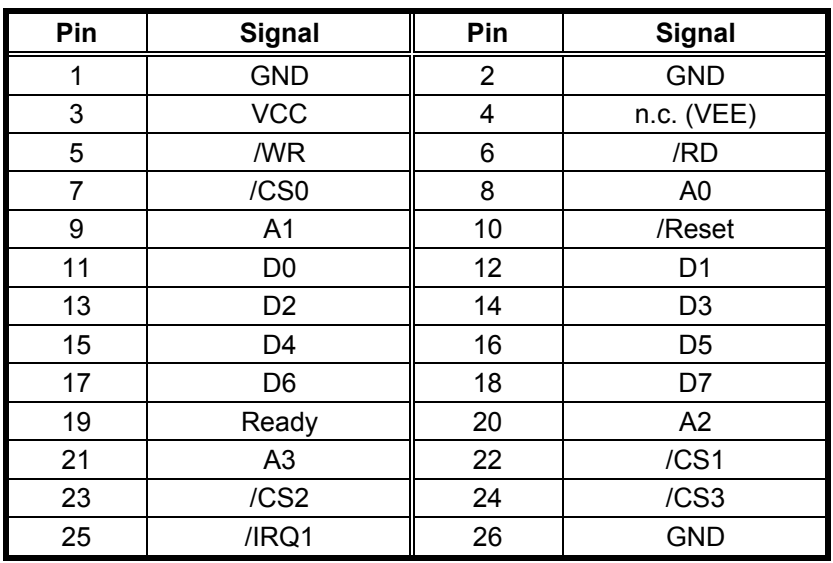

## **10.3.2. Connector X2: I/O**

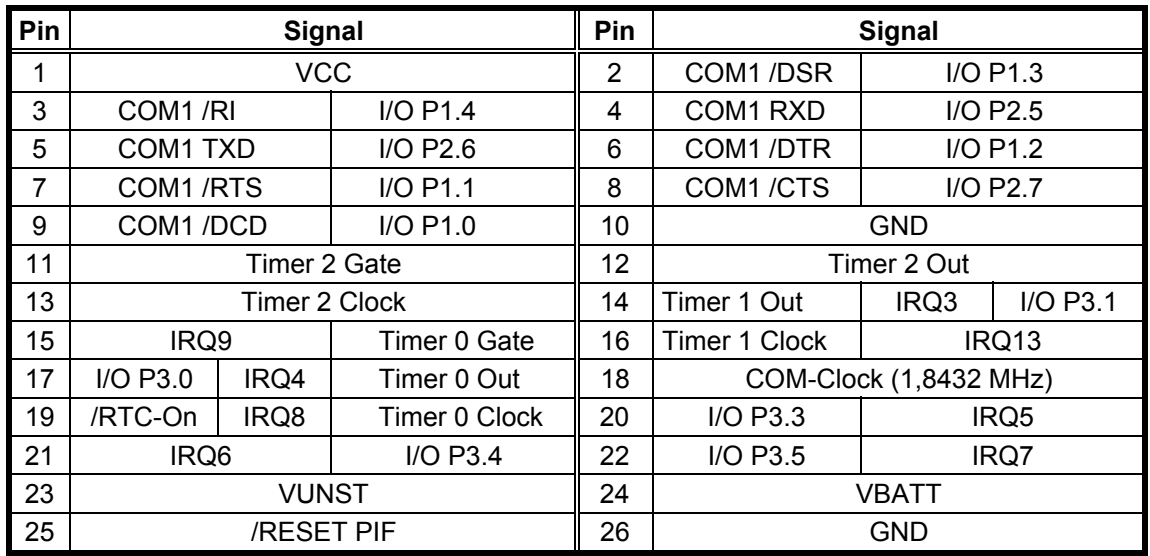

## **10.3.3. Connector X3: COM2, synchronous serial port (SSIO), DMA**

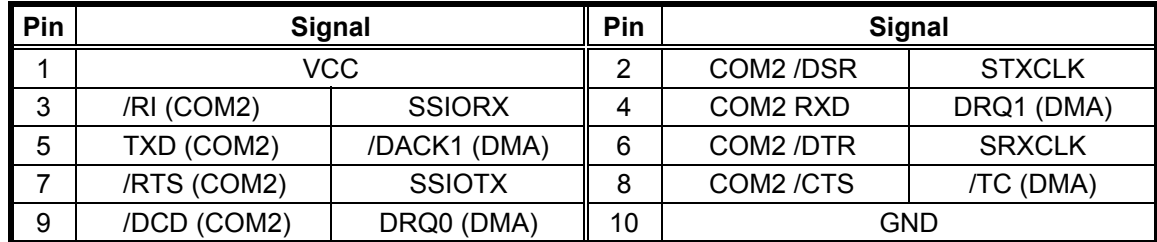

## **10.3.4. Connector X6: JTAG / I²C-Bus**

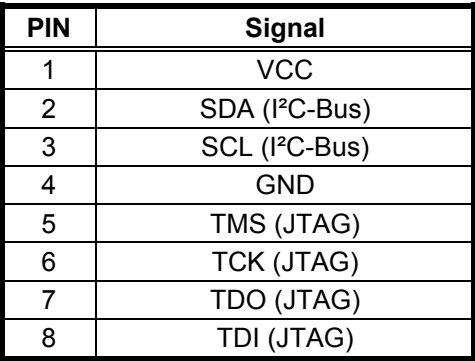

## **10.3.5. Connector X8: Ethernet Twisted Pair**

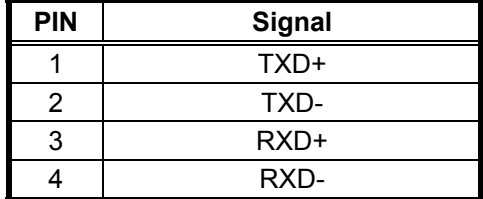

## **10.4. ANSI Escape Sequences Used by the BIOS**

The following escape sequences are used by the video BIOS (INT 10h):

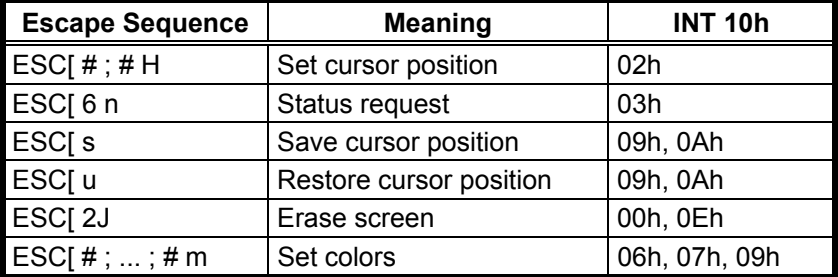

The following escape sequences are recognized by the keyboard BIOS (INT 16h):

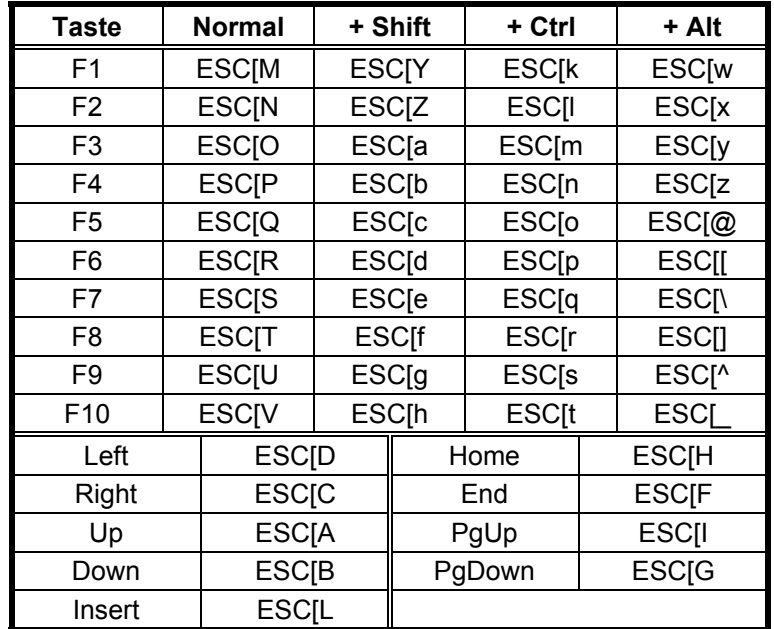

## **10.5. Electrical Data**

Ambient temperature 25°C, unless otherwise indicated.

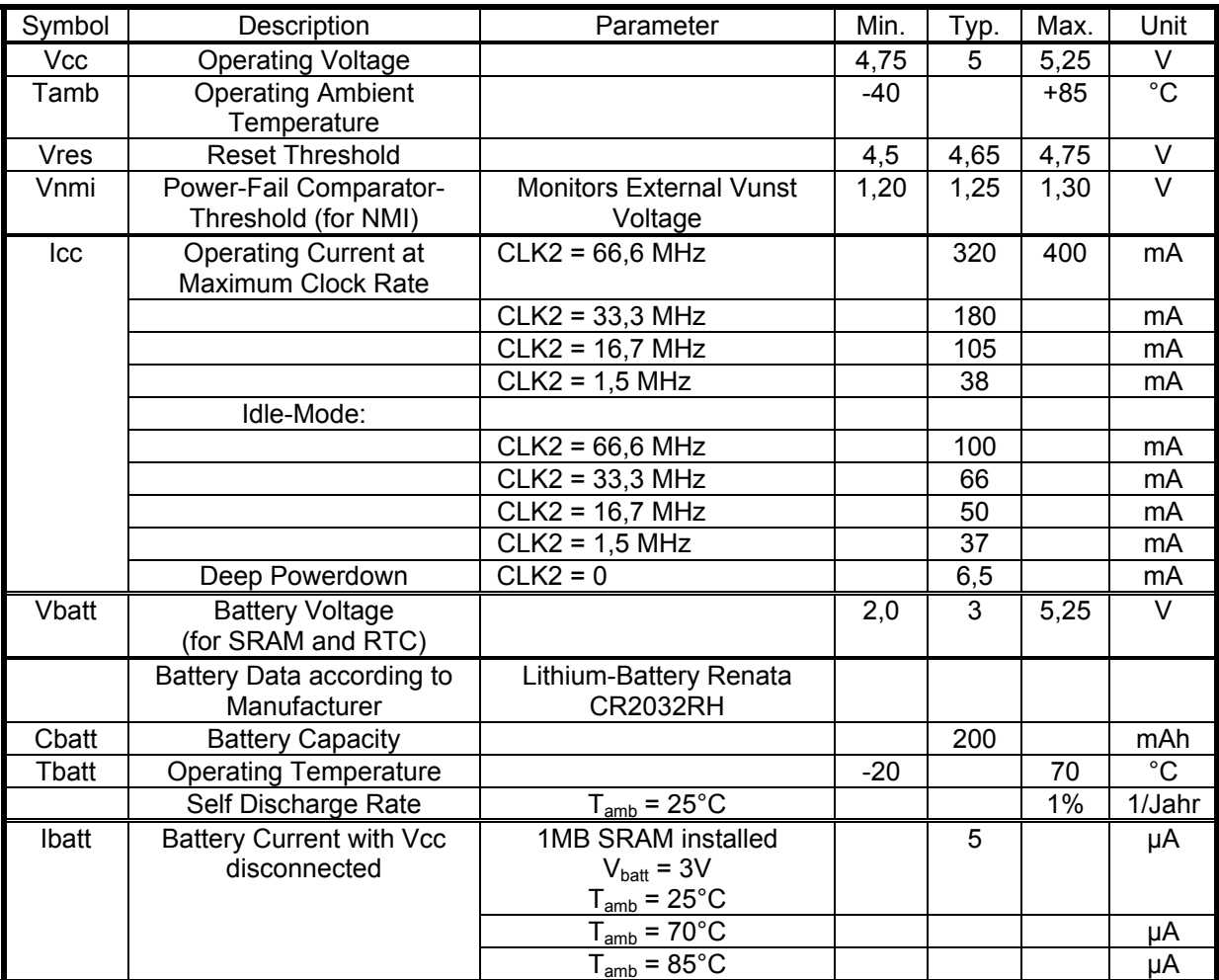

 $*$  The nominal clock rate – according to which the command times of the CPU are given – is 50% of the CLK2 oscillator frequency.

# **11. Drawing 386EX-Card III**

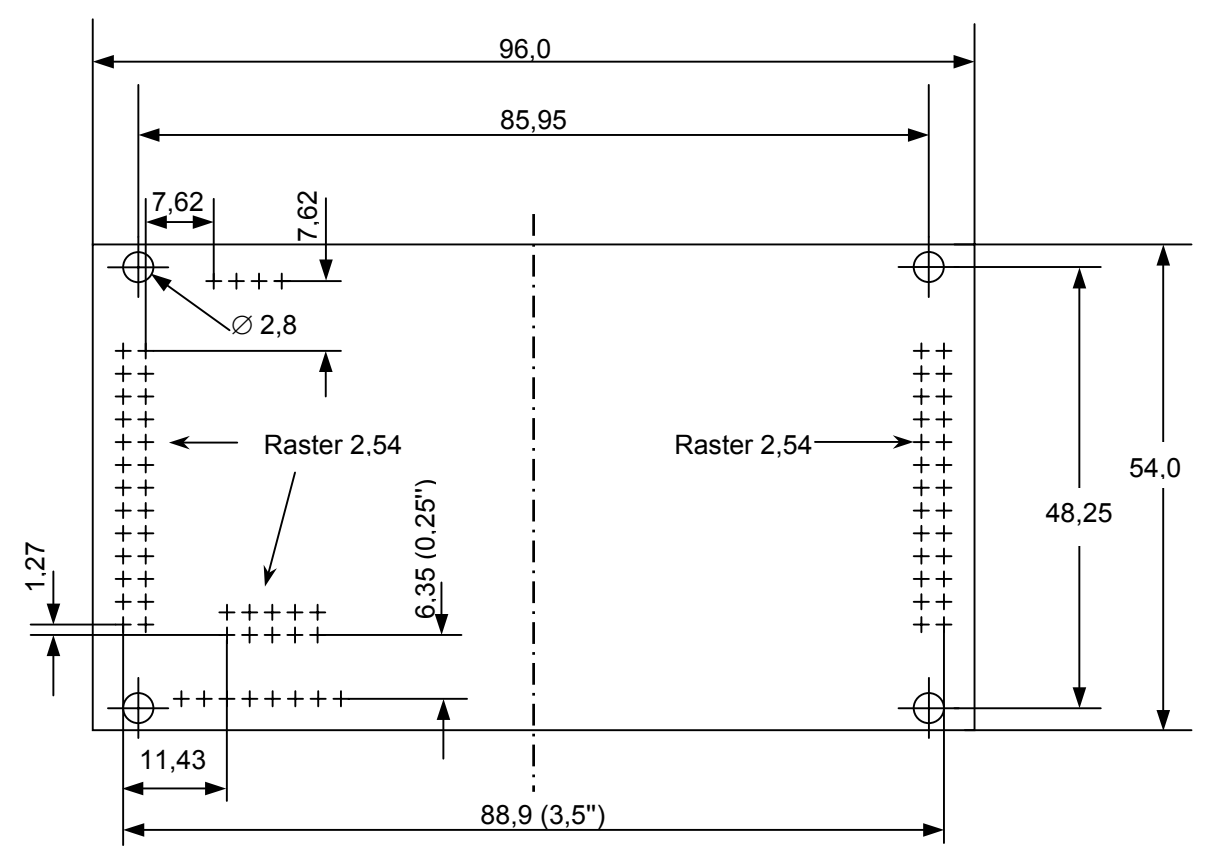

The headers X1 (PIF), X2 (I/O), and X8 (Ethernet) have a relative position according to a 0.1'' grid.

Header X3 (SIO1) and X6 (I2C, JTAG) have a relative position to PIF und I/O according to a 0.05'' grid.

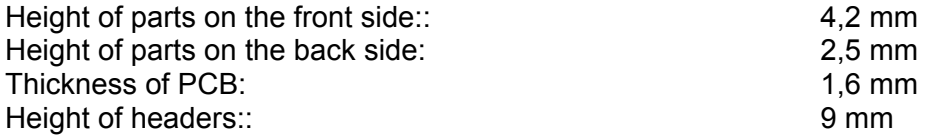